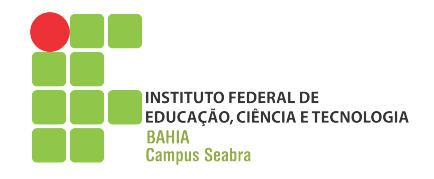

## MINISTÉRIO DA EDUCAÇÃO SECRETARIA DE EDUCAÇÃO PROFISSIONAL E TECNOLÓGICA INSTITUTO FEDERAL DE EDUCAÇÃO, CIÊNCIA E TECNOLOGIA DA BAHIA CAMPUS SEABRA

## GREGÓRIO CÂNDIDO DOS SANTOS VALADARES DE ALMEIDA NATALY DE SOUZA CUNHA

**Protótipo de alta fidelidade para Agendamento de Refeição Estudantil e Auxílio ao Refeitório do IFBA Seabra**

Seabra – BA

20 de agosto de 2023

## GREGÓRIO CÂNDIDO DOS SANTOS VALADARES DE ALMEIDA NATALY DE SOUZA CUNHA

## **Protótipo de alta fidelidade para Agendamento de Refeição Estudantil e Auxílio ao Refeitório do IFBA Seabra**

**Trabalho de Conclusão de Curso** apresentado ao Curso Técnico em Informática do Instituto Federal de Educação, Ciência e Tecnologia da Bahia – Campus Seabra, como requisito parcial para obtenção do diploma de Técnico em Informática.

Orientador: Msc. Monck Charles Nunes de Albuquerque

Seabra – BA 20 de agosto de 2023

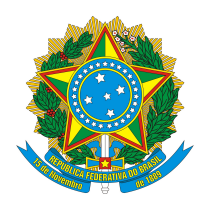

## Instituto Federal de Educação, Ciência e Tecnologia da Bahia (IFBA) Coordenação do Curso Técnico em Informática Campus Seabra

### GREGÓRIO CÂNDIDO DOS SANTOS VALADARES DE ALMEIDA NATALY DE SOUZA CUNHA

Este Trabalho de conclusão de Curso foi julgado adequado para a obtenção do título de Técnico em Informática , sendo aprovado pela Coordenação do curso Técnico em Informática do Instituto Federal de Educação, Ciência e Tecnologia da Bahia, Campus Seabra.

Banca examinadora:

**Orientador: Msc. Monck Charles Nunes de Albuquerque** Instituto Federal de Educação, Ciência e Tecnologia da Bahia (IFBA)

> **Msc. Alice Araújo Souza** Instituto Federal da Bahia (IFBA)

**Prof. Msc Rui Santos Carige Junior** Instituto Federal da Bahia (IFBA)

> Seabra – BA 20 de agosto de 2023

*Para aqueles que nos encorajaram a ser a melhor versão de nós mesmos, esta dedicação é uma homenagem ao apoio que sempre recebemos.*

## Agradecimentos

Agradecemos primeira e profundamente a Deus por iluminar nosso caminho de maneira a perseverarmos com esforço e inspiração, possibilitando alcançarmos a plena finalização desse trabalho.

Agradecemos a nosso orientador Monck Charles Nunes de Albuquerque, que nos apresentou a proposta desse trabalho, orientou nosso trajeto, tirou nossas dúvidas e acompanhou essa valiosa jornada.

A todos os professores que contribuíram com seus conhecimentos para a nossa formação acadêmica e profissional, em especial aos docentes Rui Santos Carigé Junior, que sempre nos ajudou quando solicitado e engajou em conversas produtivas sobre a temática; Luanna Azevedo Cruz, que durante sua permanência no campus, dispôs muito conhecimento sobre escrita técnica e mercado de trabalho; e Deisiane Alecrim de Mello Oliveira que, com seus conteúdos em sala de aula, aprimorou nossos conhecimentos semânticos, sintáticos e lexicais.

A nossos queridos colegas e amigos da nossa turma do 4º ano de Informática matutino, ingressados no ano de 2019 e que com sua parceria, colaboração e senso de humor, tornaram esses anos de curso bem mais proveitosos e produtivos.

A nossos queridos colegas, os discentes Matheus Felipe dos Santos Carregosa e William Gabriel Yckson Araújo Braga, que nos acompanharam de perto no árduo processo de desenvolvimento do aplicativo e nos inspiraram com ideias e soluções.

A Natan de Souza Cunha, irmão de Nataly Cunha, indivíduo apaixonado por Informática e Computação que, em um momento de empasse no desenvolvimento do software, também nos inspirou com eficientes soluções.

À banda britânica de *Rock* chamada Queen que, com a harmonia de suas belas composições musicais, induziu-nos criatividade e leveza durante os nossos momentos de produtividade.

Agradecemos profundamente a nossas famílias pelo seu apoio incondicional ao longo da nossa jornada acadêmica e, especialmente, durante a elaboração deste Trabalho de Conclusão de Curso (TCC). Sem o amor, o incentivo e a compreensão de cada um deles este importante marco em nossas vida seria um processo bem mais complicado.

Por fim, agradecemos ternamente ao Instituto Federal da Bahia que muito nos estimulou e possibilitou os espaços de inovação científica e tecnológica.

*"Programar é pensar, não digitar." (Casey Patton)*

## Resumo

No IFBA - Campus Seabra, vários alunos precisam comparecer aos dois turnos — matutino e vespertino — na instituição, seja por atividade letiva, atendimento, por o discente residir em outra cidade ou variadas razões. Por causa disso, esses estudantes necessitam almoçar e, para isso, sinalizam ao refeitório do campus a intenção de que irão precisar da refeição ao preencherem um formulário do *Google Forms*, mesma plataforma que os administradores do refeitório utilizam para gerenciar essas inscrições. Tendo em vista tal realidade, o objetivo deste trabalho foi a criação de um protótipo de alta fidelidade de uma aplicação híbrida — ou PWA (*progressive-web-app*) — como alternativa de inscrição e administração dos registros do campus para maior autonomia dos alunos e dos servidores responsáveis pelo refeitório. Para isso, os passos metodológicos envolveram a realização das seguintes ações: levantamento dos requisitos e elementos do aplicativo, capacitação da dupla, construção e teste do aplicativo utilizando as ferramentas *Figma*, *Laravel*, *Visual Studio Code* e *Xampp*, bem como as linguagens CSS, HTML, JavaScript e PHP. Verificou-se a concretização de um protótipo funcional, responsivo, organizado e de design leve, garantindo uma experiência de usuário fluida e tornando realidade uma nova solução para a administração do Refeitório Estudantil. Além disso, o projeto contribuiu para reforçar a importância de pesquisas aplicadas para o desenvolvimento de inovações voltadas à infraestrutura interna escolar, bem como aperfeiçoar a formação profissional e humana dos discentes membros da equipe através da prática de uma abordagem tecnológica externa ao cotidiano curricular.

**Palavras-chave**: IFBA. PWA. Sistema de Gerenciamento. Sistema de informação. Software de agendamento de refeição.

## Abstract

In IFBA - Campus Seabra, several students need to attend the two shifts — morning and afternoon — in the institution, either by academic activity, office hours, due to residing in another city, or various reasons. Because of this, these students require lunch and, to do so, they notify to the campus cafeteria their intention to have lunch by filling out a *Google Forms*'s form, the same platform that the cafeteria administrators use to manage these registrations. Given this reality, the objective of this project was to create a hybrid application — or PWA *(progressive-web-app)* — as an alternative to register and to manage the campus's registrations for more autonomy of the students and the cafeteria staff. For this, the methodological steps involved the following actions: identifying the application's requirements and elements; training of the work duo; building and testing the application using the *Figma*, *Laravel*, *Visual Studio Code* and *Xampp*. It was found that it was possible to build a functional, responsive, organized and lightweight design prototype, ensuring a more comprehensive user experience and turning into reality a new solution for the Student Cafeteria's administration. Furthermore, the project contributed to reinforce the importance of applied research for developing innovations to internal school infrastructure challenges, as well as enhancing the professional and personal development of the student duo through practical engagement with an external technological approach beyond the regular curriculum.

**Keywords**: IFBA. PWA. Management system. Information system. Meal booking software.

# Lista de ilustrações

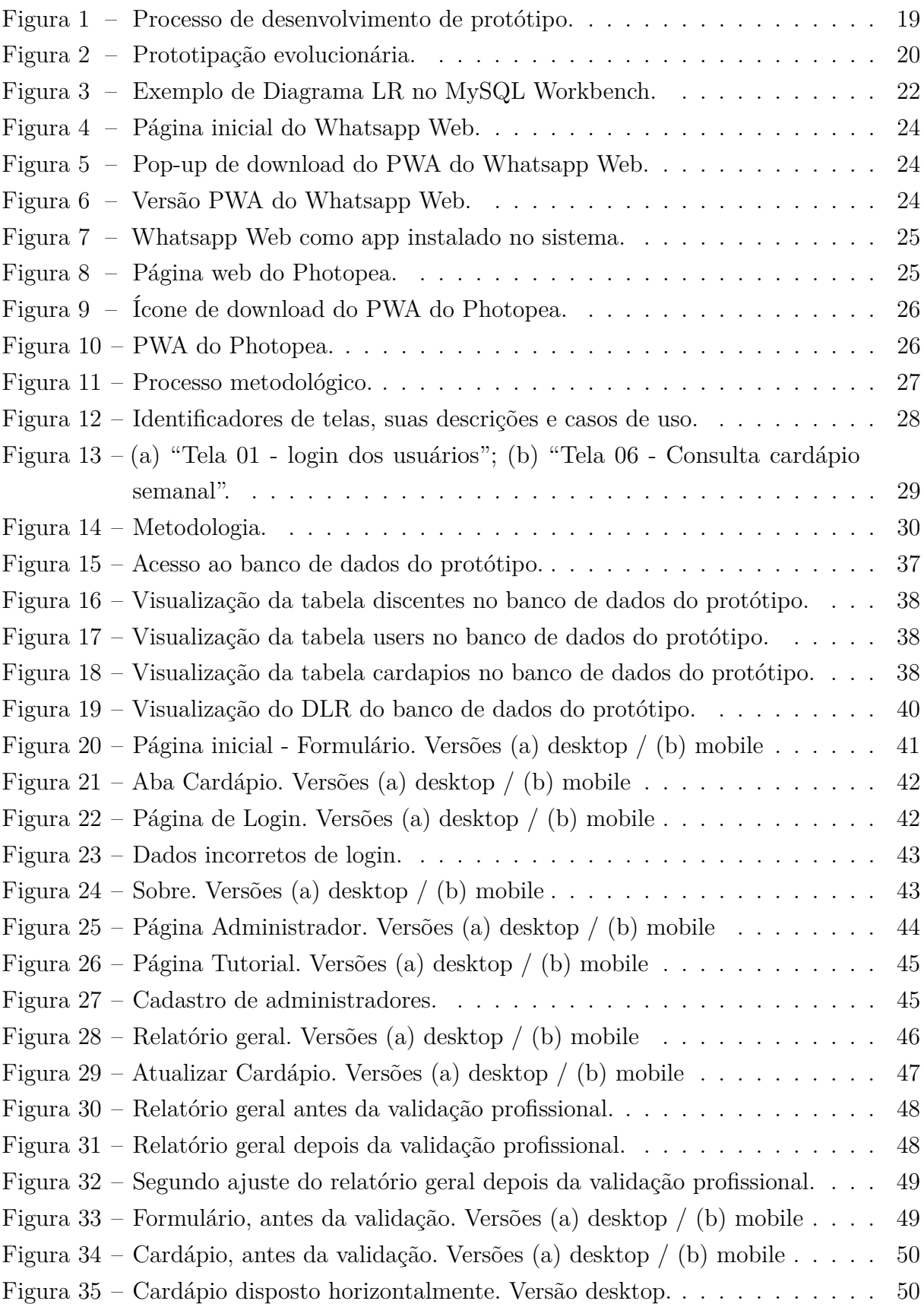

# Lista de tabelas

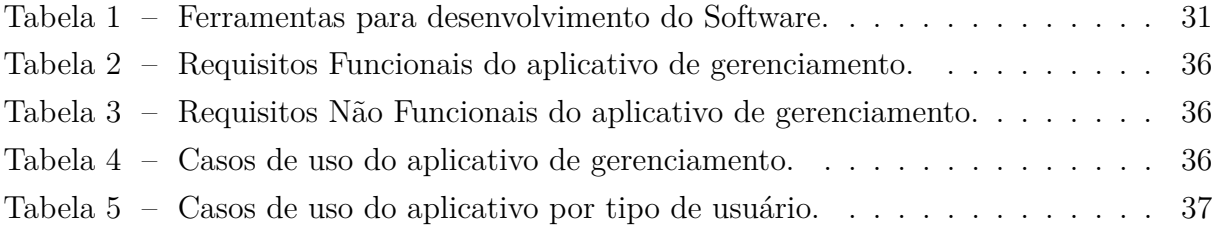

# Lista de abreviaturas e siglas

- CRUD Create, Read, Update, Delete
- CSS Cascading Style Sheets
- DLR Diagrama Lógico-Relacional
- HTML HyperText Markup Language
- IFBA Instituto Federal de Educação, Ciência e Tecnologia da Bahia
- MVC Model-View-Controller
- PHP Hypertext Preprocessor
- SGBD Sistema de gerenciamento de banco de dados
- SQL Structured Query Language
- TCC Trabalho de Conclusão de Curso
- URL Uniform Resource Locator

# Sumário

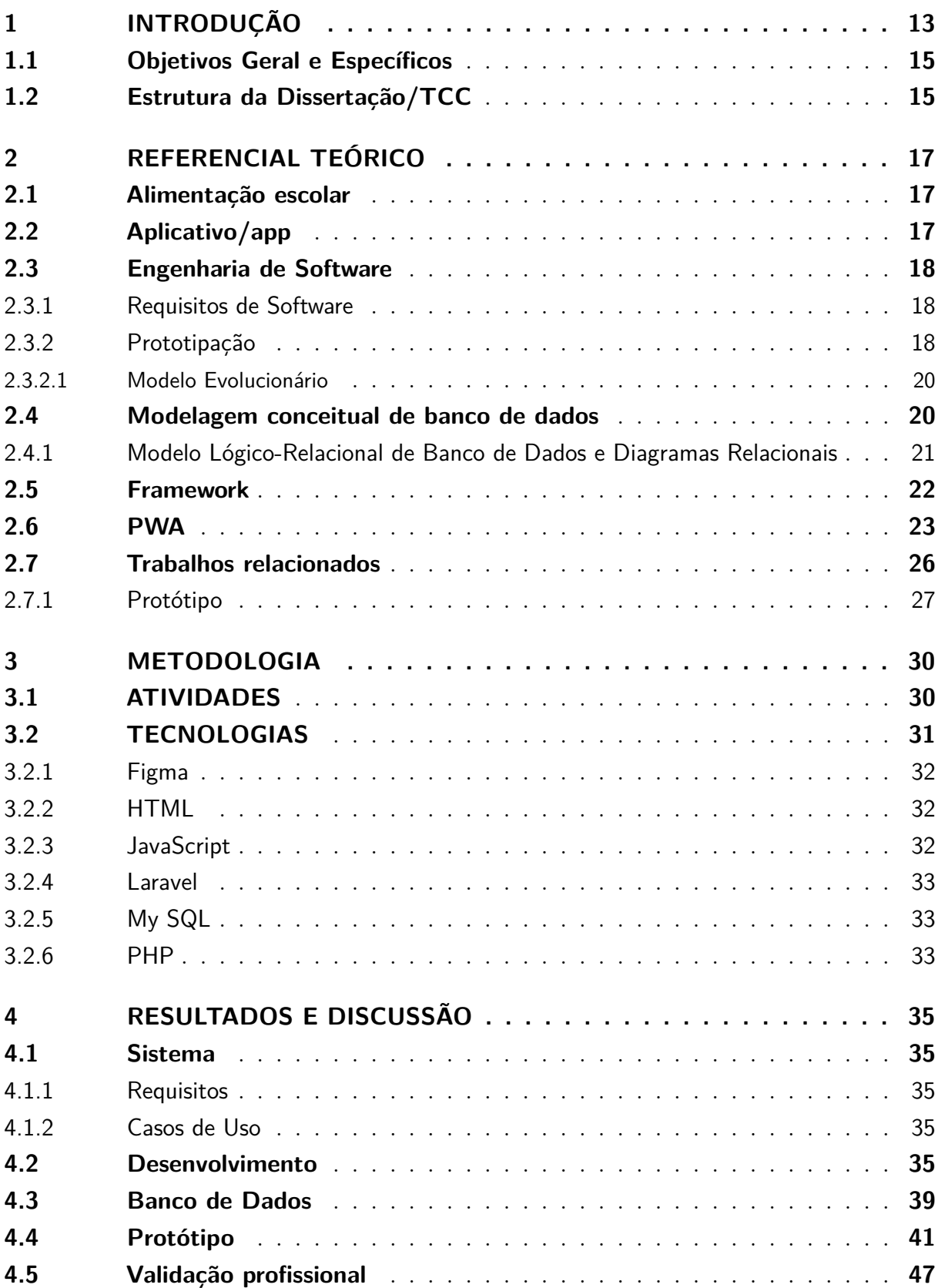

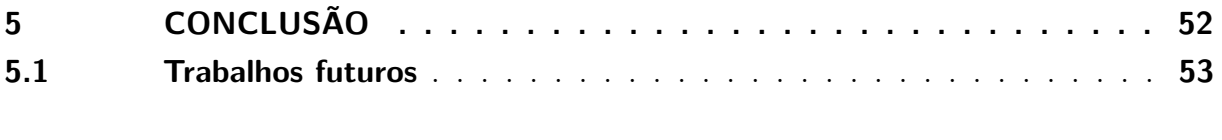

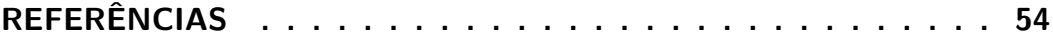

## <span id="page-13-1"></span><span id="page-13-0"></span>1 Introdução

A inovação tecnológica, em muitos casos, envolve a criação de novas ferramentas e soluções. No entanto, seu significado vai além da simples construção de novos mercados e invenções — também se refere à elaboração de novas formas de atender a mercados já estabelecidos e maduros [\(TIDD; BESSANT,](#page-55-0) [2015\)](#page-55-0).

Além disso, inovações tecnológicas desempenham um papel fundamental na facilitação de gerenciamento dos processos na comunidade estudantil, pois têm a capacidade de oferecer uma gama de ferramentas e soluções que tornam as atividades estudantis mais eficientes, acessíveis e engajadoras. Através de aplicativos, plataformas online e recursos digitais, os estudantes podem acessar informações relevantes e colaborar de forma remota. Além disso, a tecnologia permite a automatização de tarefas rotineiras, liberando tempo e recursos para maior foco em outras demandas processuais [\(TEODOSIO; PARENTE;](#page-55-1) [ALVES,](#page-55-1) [2021\)](#page-55-1).

O Instituto Federal de Educação, Ciência e Tecnologia da Bahia (IFBA) foi criado no dia 29 de dezembro de 2008, sob o sancionamento da Lei nº 11.892, responsável por instituir a Rede Federal de Educação Profissional, Científica e Tecnológica. O polo de Seabra iniciou suas atividades em 2011 com o objetivo de atender o território da Chapada Diamantina. Suas aulas no campus inauguraram em 2012 com os cursos Técnicos em Informática, na forma integrada, e em Meio Ambiente, na forma subsequente. A partir de 2014 passou a ofertar o Curso Técnico de Meio Ambiente também na forma integrada ao Ensino Médio.

Essencialmente, o IFBA foi criado com os seguintes objetivos:

"Compromisso social de oferecer educação profissional pública, gratuita e de excelência a jovens e trabalhadores, do campo e da cidade; viabiliza o acesso efetivo às conquistas cientificas e tecnológicas, por meio da oferta de qualificação profissional em diversas áreas de conhecimento; promove a pesquisa aplicada e a inovação e atua fortemente na extensão tecnológica." [\(INSTITUTO FEDERAL DA BAHIA,](#page-54-1) [2023\)](#page-54-1).

Dessa forma, evidencia-se o direcionamento da instituição para uma educação gratuita, eficiente e acessível, havendo assistência nos âmbitos que influenciam no pleno aprendizado do aluno, como a alimentação, economia, transporte, inovação, atendimento psicológico, entre variados outros.

Como anteriormente citado, o IFBA - Campus Seabra surgiu para atender o território da Chapada Diamantina. Como consequência, a instituição contempla alunos(as) de cidades e comunidades da região, como Boninal, Iraquara, Lençóis, Palmeiras, Piatã,

entre diversas outras. Em relação a isso, os(as) discentes não naturais à sede possuem algumas opções para o comparecimento presencial à educação: através de residências estudantis, aluguéis, casas de familiares/amigos ou viagens diárias entre suas cidades natais e o campus. Na grade curricular dos primeiros aos terceiros anos, existem alguns dias da semana com aulas nos dois turnos.

Além disso, a instituição também oferece projetos de extensão, pesquisa, cursos extracurriculares e monitorias. Conta-se com laboratórios de informática e uma biblioteca para que os estudantes possam estudar, além de uma rede de Internet local — e tudo isso evidencia que considerável parte dos estudantes, em todos os dias da semana, precisam permanecer na instituição por mais de um turno.

Um espaço que atende bem à realidade supracitada é o Refeitório Estudantil, que oferece refeições diárias gratuitas, completas e baseadas em uma dieta rica e diversificada. Trata-se de um espaço que contempla uma grande quantidade de alunos(as) para refeição interna, possuindo, no momento, uma cozinheira, duas auxiliares de cozinha e uma nutricionista, servidora responsável pela administração do refeitório.

Para garantir a refeição do dia, cada aluno deve preencher o formulário geral de confirmação pro almoço, criado pela instituição através do *Google Forms*[1](#page-14-0) , até às 8:30 de cada dia. Dentro do formulário, há o espaço de preenchimento básico de identificação e as informações do cardápio semanal. Então, após as 8:30, os servidores responsáveis geram uma lista com todos os discentes cadastrados e a imprimem, de forma a utilizá-la como método de autenticação do aluno para receber o almoço. Segundo informações do formulário diário, a média de estudantes que costumam almoçar é de 120 a 150 por dia.

Isso configura que, para saber o quantitativo dos estudantes que almoçam por dia, a instituição depende especialmente da existência e integridade do Forms. Além disso, apesar dos componentes de utilização e interface deste aplicativo serem bastante completos, justamente possuem configurações excessivas aos objetivos aplicados. Considerando que a administração precisa de relativamente poucas funcionalidades, essas propriedades do programa fazem com que seu uso não seja prático tampouco autônomo para a instituição, já que, no caso do Forms apresentar momentos de mau funcionamento, manutenção ou deixar de existir, haveria total interferência na plena organização diária das refeições.

Assim, o objetivo deste trabalho é criar um protótipo de alta fidelidade, prático e funcional que esteja disponível para todos os(as) discentes e servidores por meio da rede local. O aplicativo será utilizado para a confirmação de presença no almoço, além de fornecer um espaço de administração para a gestora do refeitório.

Para isso, foi feita uma revisão bibliográfica para conferência dos trabalhos anteriores sobre a temática, na intenção de se obter referência inicial das possibilidades de atendimento

<span id="page-14-0"></span><sup>1</sup> O Google Forms é um aplicativo do Google Workspace que possibilita a criação de formulários online. Disponível em: https://www.google.com/intl/pt-BR/forms/about/

do aplicativo, bem como um levantamento de requisitos e elementos da aplicação. Após isso, foi feita uma capacitação da equipe sobre aplicativos de natureza *progressive-webapp* (PWA), *framework Laravel*, as tecnologias a serem utilizadas e os fundamentos da programação, banco de dados e sistemas — especialmente as operações CRUD (*Create*, *Read*, *Update*, *Delete*). Então, fez-se a construção do aplicativo utilizando o Laravel, o *Xampp* e o *Visual Studio Code*, realizando-se, concomitantemente, a testagem do protótipo. Por fim, foi feita a avaliação profissional do pela nutricionista e o servidor auxiliar do refeitório.

As próximas seções apresentarão os objetivos desse trabalho, o referencial teórico que constituiu sua base inicial e, em seguida, descreveremos a metodologia adotada para a condução da pesquisa e os resultados obtidos. Por fim, serão realizadas as considerações finais, que apontam para trabalhos futuros.

### <span id="page-15-0"></span>1.1 Objetivos Geral e Específicos

O presente trabalho tem como objetivo geral a construção de um protótipo de um aplicativo para registro de interesse na refeição estudantil, visualização e atualização prática do cardápio semanal, tal como o gerenciamento de tais registros pela administração do refeitório para diminuir sua dependência de serviços externos, estabelecendo-se, assim, maior autonomia para o Refeitório Estudantil do IFBA - Campus Seabra.

Para consecução deste objetivo geral, precisam-se alcançar os seguintes objetivos específicos:

- Reconhecer os processos de inscrição e gerenciamento da refeição estudantil;
- Consultar trabalhos anteriores sobre a temática;
- Capacitar a dupla sobre a natureza de protótipos de alta fidelidade;
- Capacitar a dupla sobre a natureza de PWA's;
- Escolher a biblioteca de código aberto para facilitação do desenvolvimento do app e as linguagens de programação;
- Desenvolver o aplicativo com a biblioteca e as linguagens escolhidas;
- Realizar os testes para manutenção e melhorias do aplicativo;
- Validar o aplicativo com os profissionais do refeitório.

### <span id="page-15-1"></span>1.2 Estrutura da Dissertação/TCC

O Trabalho de Conclusão de Curso foi desenvolvido em seis capítulos: introdução, referencial teórico, metodologia, apresentação e discussão dos resultados, e por último as conclusões.

• *Capítulo 1:* Introdução.

Apresentação da contextualização do tema de estudo com descrição da problemática, objetivo geral e específicos.

• *No Capítulo 2:* Referencial Teórico.

Neste capítulo são apresentados os conceitos de Aplicativo, Framework, Prototipação, PWA, bem como de Engenharia de Software e Requisitos. Também são contextualizados o Modelo Lógico de modelagem de dados, a biblioteca Laravel utilidades a serem aproveitadas no trabalho. Em seguida, é feita uma abordagem sobre o principal trabalho relacionado à temática.

• *No Capítulo 3:* Metodologia.

Neste capítulo tem-se a descrição do método norteador da construção do trabalho, bem como as técnicas e recursos utilizados no desenvolvimento do software estudantil.

• *No Capítulo 4:* Resultados e Discussões.

São apresentados os resultados do banco de dados, do diagrama de modelagem de dados, do protótipo e da sua validação profissional.

• *No Capítulo 6* Conclusões.

São apresentadas as considerações finais do trabalho, relatando também mais detalhes do processo, suas dificuldades e trabalhos futuros.

# <span id="page-17-3"></span><span id="page-17-0"></span>2 REFERENCIAL TEÓRICO

Este capítulo demonstra a fundamentação teórica e os principais elementos da capacitação teórica adotada para a realização deste trabalho. Buscou-se revisar os artigos e propostas relacionados à temática, bem como foram investigados conceitos e tecnologias associadas ao aplicativo.

## <span id="page-17-1"></span>2.1 Alimentação escolar

A alimentação escolar refere-se ao fornecimento de refeições/lanches nutritivos e balanceados em ambientes educacionais, de forma a garantir que, apesar de fatores psicológicos, sociais e/ou culturais, os estudantes recebam uma nutrição adequada para auxiliar no seu crescimento físico e cognitivo, bem como garantir melhor desempenho acadêmico durante o dia a dia escolar [\(MARCONDES,](#page-54-2) [1972;](#page-54-2) [PEDRAZA et al.,](#page-55-2) [2018\)](#page-55-2).

Os programas de alimentação escolar podem implementados através de iniciativas governamentais ou educacionais, e visam fornecer refeições saudáveis e equilibradas, contendo nutrientes fundamentais para a fase de desenvolvimento dos estudantes no período letivo [\(PEDRAZA et al.,](#page-55-2) [2018\)](#page-55-2).

## <span id="page-17-2"></span>2.2 Aplicativo/app

Um aplicativo — também denominado de aplicação ou *app* — consiste em um programa de computador desenvolvido com, normalmente, mais de uma linguagem, de forma a oferecer uma abrangência maior de funcionalidades. Possui o objetivo de cumprir uma ou mais necessidades gerais ou específicas de usuários prospectados [\(NONNENMACHER,](#page-55-3) [2012\)](#page-55-3).

Os apps são programas extremamente disseminados e demandados no meio comercial, com o objetivo de integrarem um conjunto de serviços para atender necessidades de clientes de uma empresa, dos funcionários de uma corporação, entre vários casos. Além disso, podem ser desenvolvidas para funcionarem em diversas plataformas, como *desktops*, *smartphones*, *tablets*, entre outras [\(NONNENMACHER,](#page-55-3) [2012;](#page-55-3) [PRESSMAN; MAXIM,](#page-55-4) [2021\)](#page-55-4).

Segundo [Wazlawick](#page-55-5) [\(2019\)](#page-55-5), dentre os vários tipos de software — tais como o básico, de tempo real, científico, entre outros —, uma aplicação comercial também pode ser entendida como um sistema de informação, já que contempla o interesse de empresas em manter controle sobre as informações que elas produzem e consomem.

### <span id="page-18-3"></span><span id="page-18-0"></span>2.3 Engenharia de Software

A Engenharia de Software contempla a abrangência de métodos, práticas e processos relacionados à criação e manutenção de sistemas de software de alta qualidade. Ela envolve a aplicação sistemática de abordagens científicas e tecnológicas para o desenvolvimento de aplicações, incluindo comunicação, análise de requisitos, modelagem, projeto, codificação, teste, implantação e a manutenção de sistemas [\(PRESSMAN; MAXIM,](#page-55-4) [2021\)](#page-55-4).

#### <span id="page-18-1"></span>2.3.1 Requisitos de Software

Os requisitos de software são descrições formais e informais das funcionalidades e restrições que um sistema de software deve atender. Eles representam as necessidades, expectativas e objetivos dos *stakeholders* (partes interessadas) que vão utilizar ou interagir com o sistema. Os requisitos podem ser divididos em requisitos funcionais, que descrevem as funcionalidades que o sistema deve executar, e requisitos não funcionais, que descrevem as restrições que o sistema deve obedecer, como: requisitos de desempenho, segurança, usabilidade, entre outros [\(SOMMERVILLE; SAWYER,](#page-55-6) [1997\)](#page-55-6).

De acordo com os autores [Sommerville e Sawyer](#page-55-6) [\(1997\)](#page-55-6), [Pressman e Maxim](#page-55-4) [\(2021\)](#page-55-4), ambos conceitos são fundamentais para a Engenharia de Software e devem ser tratados com cuidado e rigor ao longo de todo o processo de desenvolvimento e revisão da aplicação. O sucesso de um projeto depende, em grande parte, de uma análise cuidadosa dos requisitos que deve levar em conta as necessidades dos clientes, as restrições técnicas e operacionais, e as características do ambiente em que o sistema será utilizado, buscando sempre aprimorar a qualidade dos sistemas e garantindo que eles atendam aos requisitos e expectativas dos usuários, sendo confiáveis, eficientes, seguros e fáceis de manter.

#### <span id="page-18-2"></span>2.3.2 Prototipação

Segundo [Floyd](#page-54-3) [\(1984\)](#page-54-3), um protótipo consiste em uma maneira eficiente de representar um conceito através da retenção de suas propriedades mais importantes, ou seja, trata-se de uma prévia mais leve e simplificada de um produto final, mantendo-se suas características essenciais e relevantes, e proporcionando aprimoramento e agilidade nos processos de desenvolvimento de software.

A prototipagem é o processo de criação de um sistema funcional já nos primeiros estágios de desenvolvimento de um produto, comumente com as finalidades de: facilitação de avaliação de sua aparência, funcionalidade e usabilidade antes da produção robusta; levantamento e/ou validação de requisitos de software, tornando possível uma flexibilidade de alterações conforme as mudanças definidas por clientes — diminuindo os custos, atrasos de entrega e reestruturação do trabalho; treinamento de usuário; testes de sistema, entre outros objetivos [\(FLOYD,](#page-54-3) [1984\)](#page-54-3).

<span id="page-19-1"></span>Nessa etapa, pega-se os requisitos e desejos de um projeto final e transforma-se em uma prévia palpável, possibilitando a avaliação de componentes e métodos selecionados pelos desenvolvedores. Pode ser feita em diferentes níveis de fidelidade, desde prévias de baixa fidelidade —– que geralmente são esboços ou modelos simples feitos à mão —– até modelos de alta fidelidade —– versões mais completas e precisas do produto final [\(WESSEL; THIES; BENLIAN,](#page-56-0) [2022\)](#page-56-0).

<span id="page-19-0"></span>De acordo com a apresentação de slides de [Paulista](#page-55-7) [\(2005\)](#page-55-7) (Figura [1\)](#page-19-0), dentre seu processo de desenvolvimento, encontram-se as etapas:

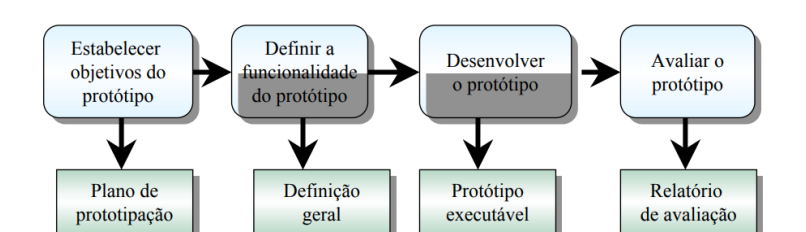

Figura 1 – Processo de desenvolvimento de protótipo.

Fonte: [PAULISTA,](#page-55-7) [2005.](#page-55-7)

Em obras dos autores de Engenharia de Software [Sommerville e Sawyer](#page-55-6) [\(1997\)](#page-55-6), bem como [Pressman e Maxim](#page-55-4) [\(2021\)](#page-55-4), é possível se encontrar alguns modelos de processos de sistema:

- Modelo em cascata: uma fase deve ser terminada para a outra começar, composta pelos passos: requisitos e análise - projeto de sistemas e de software implementação - testes - operação e manutenção;
- Modelo incremental: atividades são intercaladas para possibilitar *feedback* rápido ao cliente, composta pelos passos: definição de escopo - especificação, desenvolvimento e validação em paralelo ao desenvolvimento das versões inicial, intermediárias e final;
- Modelo espiral: resgata elementos dos modelos Incremental e de Cascata, composta pelos passos: *loop* entre definição de requisitos, projeto, implementação e testes, nessa ordem;
- Modelo evolucionário: implementação inicial, obtendo um retorno por parte dos usuários e fazendo seu aprimoramento através de várias versões do protótipo [\(PRESSMAN; MAXIM,](#page-55-4) [2021;](#page-55-4) [SOMMERVILLE; SAWYER,](#page-55-6) [1997\)](#page-55-6).

#### <span id="page-20-3"></span><span id="page-20-1"></span>2.3.2.1 Modelo Evolucionário

Especificamente no modelo evolucionário (Figura [2\)](#page-20-0), em vez das atividades de especificação, desenvolvimento e validação serem feitas separadamente, todas essas etapas são feitas simultaneamente, contando-se com um rápido feedback por meio dessas atividades, assim gerando várias versões de protótipo até o alcance da validação e criação da versão final [\(PRESSMAN; MAXIM,](#page-55-4) [2021\)](#page-55-4).

Entre as vantagens do modelo evolucionário, estão: atendimento rápido às necessidades urgentes de clientes, além de sua especificação poder ser desenvolvida gradativamente, conforme a compreensão melhor dos clientes e seus problemas [\(PRESSMAN; MAXIM,](#page-55-4) [2021\)](#page-55-4).

<span id="page-20-0"></span>Entre os riscos da abordagem, encontram-se: inviabilidade da produção de documentos que reflitam cada versão do sistema, já que sempre estão se modificando, além de ser possível a não compreensão da natureza da abordagem e a insatisfação com o protótipo ao decorrer do processo [\(KALINOWSKI et al.,](#page-54-4) [2023\)](#page-54-4).

Figura 2 – Prototipação evolucionária.

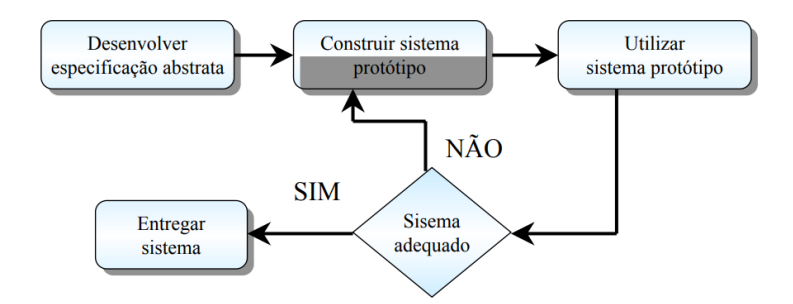

Fonte: [PAULISTA,](#page-55-7) [2005.](#page-55-7)

#### <span id="page-20-2"></span>2.4 Modelagem conceitual de banco de dados

Trata-se da primeira etapa na elaboração de um banco de dados a ser associado a um software, permitindo consultas e atualizações dos registros. Nesse passo, ocorre um levantamento e análise dos requisitos de dados do banco, bem como a sua replicação visual, permitindo uma planejamento mais palpável da estrutura do banco de dados. Para a representação aplicada ao nosso trabalho, utilizaremos o Modelo Lógico-Relacional, um modelo de dados realístico em relação ao funcionamento e organização das informações [\(ELMASRI et al.,](#page-54-5) [2005\)](#page-54-5).

#### <span id="page-21-1"></span><span id="page-21-0"></span>2.4.1 Modelo Lógico-Relacional de Banco de Dados e Diagramas Relacionais

Dentro de um projeto de banco de dados, existem diferentes etapas de planejamento com respectivas complexidades e características, como por exemplo: modelos Conceitual, Lógico e Físico [\(HEUSER,](#page-54-6) [2009;](#page-54-6) [RAMAKRISHNAN; GEHRKE,](#page-55-8) [2003\)](#page-55-8).

Especificamente sobre o Modelo Lógico, representado pelo Diagrama Lógico-Relacional, consiste em uma representação abstrata e estruturada dos dados, que descreve a organização e os relacionamentos entre as entidades (tabelas) que compõem o banco de dados. Ele define as regras e restrições que determinam como os dados serão integrados. O modelo lógico é independente do sistema de gerenciamento de banco de dados (SGBD) utilizado e é projetado para ser compreendido por usuários e desenvolvedores, facilitando o planejamento, a implementação e a manutenção do banco de dados [\(HEUSER,](#page-54-6) [2009;](#page-54-6) [RAMAKRISHNAN; GEHRKE,](#page-55-8) [2003\)](#page-55-8).

Dessa forma, o Modelo Lógico é uma maneira estruturada e completa de representar a parte conceitual de um banco de dados, definindo especificamente suas tabelas, atributos, tipos e armazenamentos, bem como seus relacionamentos e cardinalidades [\(HEUSER,](#page-54-6) [2009;](#page-54-6) [RAMAKRISHNAN; GEHRKE,](#page-55-8) [2003\)](#page-55-8). Na Figura [3,](#page-22-0) há um exemplo de diagrama deste tipo de representação.

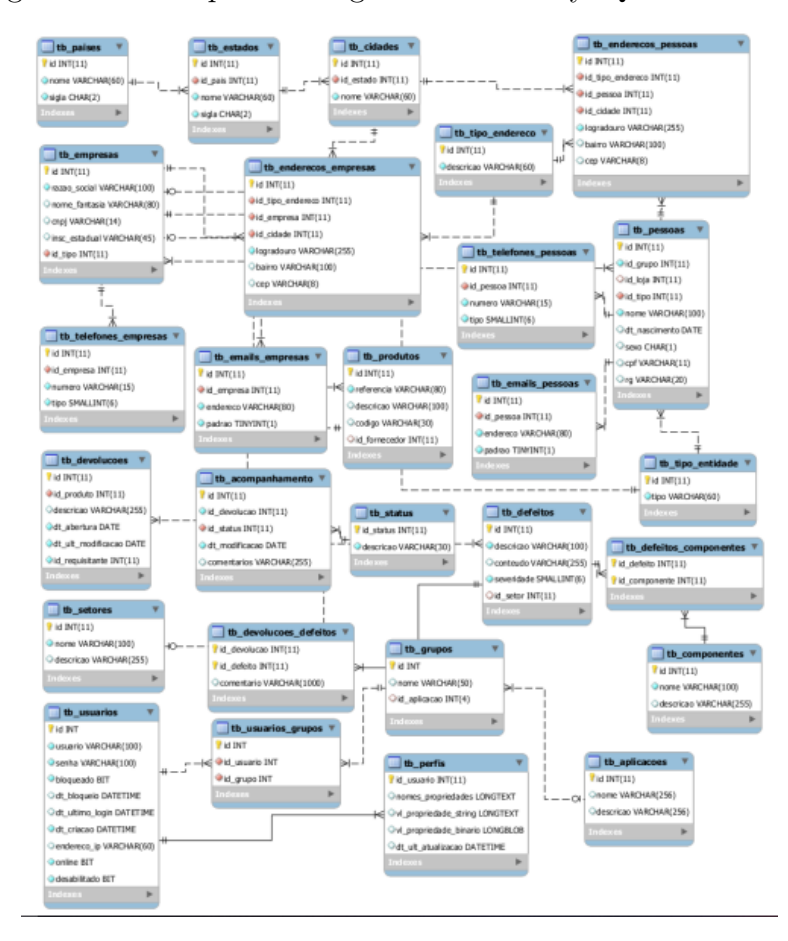

<span id="page-22-2"></span><span id="page-22-0"></span>Figura 3 – Exemplo de Diagrama LR no MySQL Workbench.

Fonte: [WILLERS; AZAMBUJA,](#page-56-1) [s.d.](#page-56-1)

### <span id="page-22-1"></span>2.5 Framework

Segundo [Silva](#page-55-9) [\(2000\)](#page-55-9), no contexto da Engenharia de Software e da programação, os frameworks (ou bibliotecas) tratam-se de estruturas de classes que constituem implementações pré-estabelecidas e que podem originar diferentes artefatos de software. Na prática, tratam-se de reuniões de códigos para cada funcionalidade ou pacote, com cada um de seus arquivos oferecendo um *script* para utilização.

Os frameworks possuem vários propósitos, como: aprimoramento de qualidade e velocidade de codificação por meio da reutilização de métodos — implicando na redução drástica da reescrita de código-fonte; estimulação de padronização na codificação de projetos, através da utilização protocolada de classes e funções; além de, por fim, haver o oferecimento de diversos recursos de uso comum, como: validações, formulários e outros recursos prontos ou semi prontos [\(GABARDO,](#page-54-7) [2017\)](#page-54-7).

#### <span id="page-23-2"></span><span id="page-23-0"></span>2.6 PWA

Um Progressive-Web-App (PWA) é uma aplicação de natureza web, como um site hospedado na Internet, que utiliza tecnologias modernas para proporcionar uma experiência de usuário semelhante à de uma aplicação nativa de dispositivos móveis, incluindo recursos como notificações *push*, acesso *offline*, tela inicial personalizada, logotipo, entre outros [\(TANDEL; JAMADAR,](#page-55-10) [2018\)](#page-55-10).

Os PWA's são desenvolvidos com tecnologias web padrão, como HTML, CSS e JavaScript, e são projetadas para serem responsivas, rápidas e seguras. Esse tipo de aplicativo utiliza um modelo de *cache* para permitir que ele seja acessado offline e ofereça uma experiência de usuário contínua, mesmo em conexões de internet instáveis [\(OLIVEIRA](#page-55-11) [et al.,](#page-55-11) [2022\)](#page-55-11).

Esse tipo de tecnologia é acessível através de um navegador web e pode ser instalada na tela inicial de um dispositivo móvel, como um aplicativo propriamente dito. Além disso, pode ser atualizada automaticamente, sem a necessidade de uma atualização manual do usuário [\(TANDEL; JAMADAR,](#page-55-10) [2018\)](#page-55-10).

Os PWAs são amplamente utilizados em diversas áreas, como comércio eletrônico, mídia, jogos e serviços financeiros. Oferecem uma maneira eficiente e escalável para empresas fornecerem serviços aos usuários em geral [\(HUME,](#page-54-8) [2017\)](#page-54-8).

Um exemplo claro de PWA muito utilizado no cotidiano popular brasileiro é o Whatsapp Web<sup>[1](#page-23-1)</sup>, a versão web do aplicativo nativo que possibilita seu acesso pelo computador. Quando conectado o número de celular do usuário e sincronizadas as suas conversas (Figura [4\)](#page-24-0), no campo da URL é visível um botão de download (Figura [5\)](#page-24-1) que, quando solicitado, aparece imediatamente no computador uma versão totalmente sincronizada do site, na forma de um software, como é possível observar nos destaques das Figuras [6](#page-24-2) e [7](#page-25-0) que demonstram a presença plena do PWA no sistema, assim como um aplicativo nativo. Esse tipo de replicação de um *website* em um programa de computador ou aplicativo para celular denomina a natureza de um progressive-web-app.

<span id="page-23-1"></span><sup>1</sup> O WhatsApp é um meio de comunicação que possibilita a troca de mensagens e mídias de texto, áudios, documentos, fotos, localizações, vídeos, videochamadas e chamadas de voz. Disponível em: https://www.whatsapp.com/about. Acesso em: 28 de fev. de 2023.

<span id="page-24-0"></span>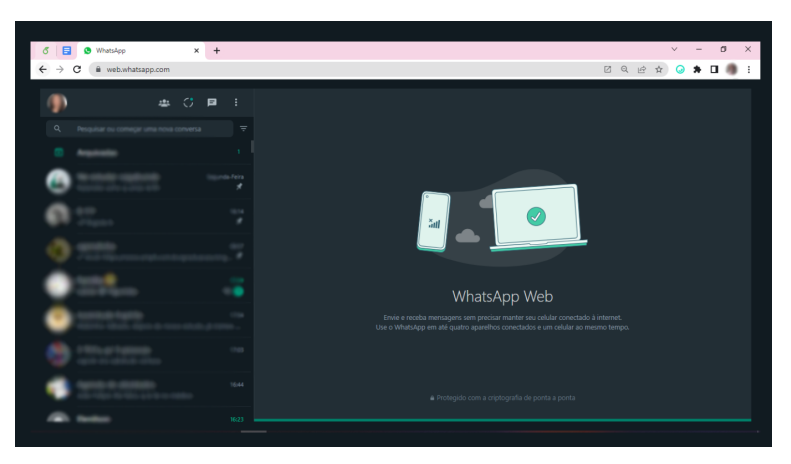

Figura 4 – Página inicial do Whatsapp Web.

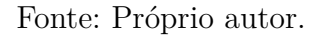

<span id="page-24-1"></span>Figura 5 – Pop-up de download do PWA do Whatsapp Web.

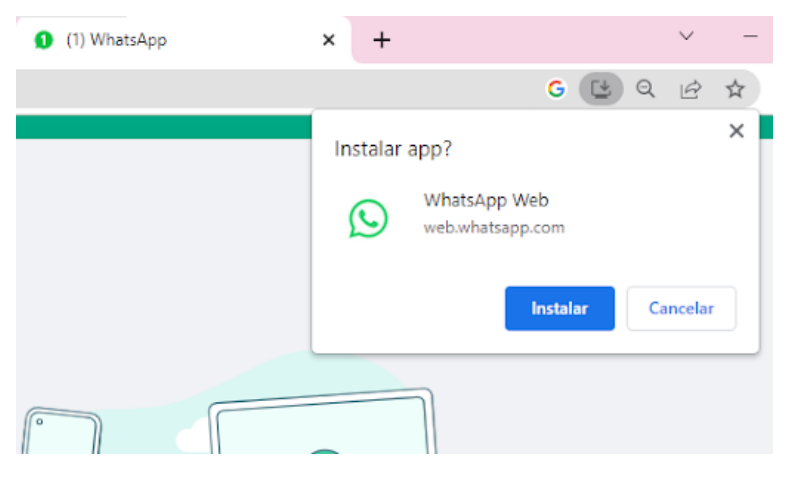

Fonte: Próprio autor.

<span id="page-24-2"></span>Figura 6 – Versão PWA do Whatsapp Web.

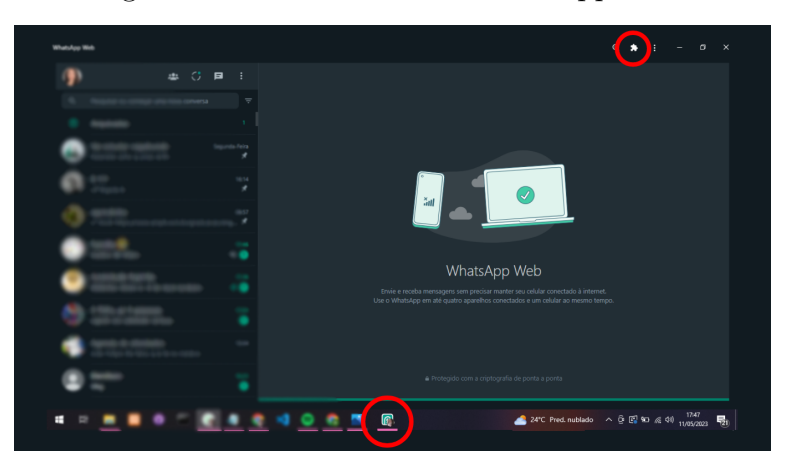

Fonte: Próprio autor.

<span id="page-25-0"></span>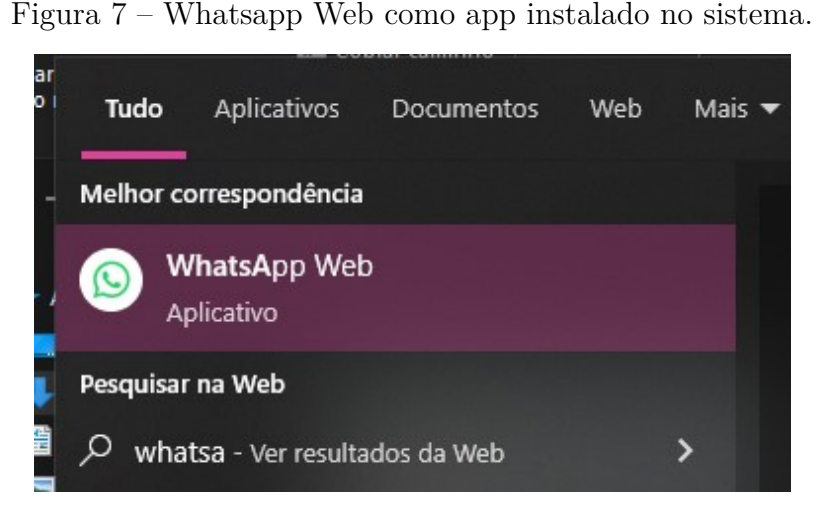

Fonte: Próprio autor.

Um outro exemplo dessa natureza de aplicativo é o Photopea<sup>[2](#page-25-2)</sup>, um editor online que possibilita manipular imagens com funções variadas e completas (Figura [8\)](#page-25-1), e que pode ser replicado nativamente no computador através do download de PWA (Figura [9\)](#page-26-0), funcionando de forma totalmente sincronizada com seu site. É possível também observar no PWA que aparece no topo da interface um símbolo de quebra cabeça (Figura [10\)](#page-26-1) que, quando clicado, permite a utilização de extensões do navegador também nesse aplicativo.

<span id="page-25-1"></span>Figura 8 – Página web do Photopea.

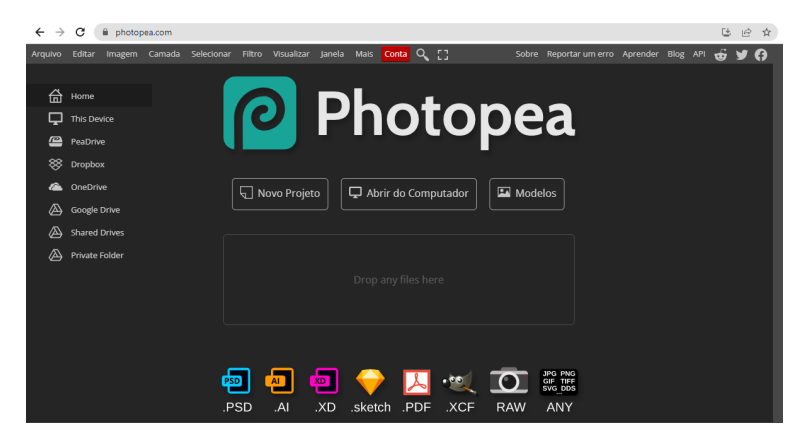

Fonte: Próprio autor.

<span id="page-25-2"></span><sup>&</sup>lt;sup>2</sup> Photopea é um editor de fotos e gráficos baseado na web e suportado por publicidade. É usado para edição de imagens, criação de ilustrações, *web design* ou conversão entre diferentes formatos de imagem. Disponível em: https://www.photopea.com/. Acesso em: 28 de fev. de 2023.

<span id="page-26-4"></span><span id="page-26-0"></span>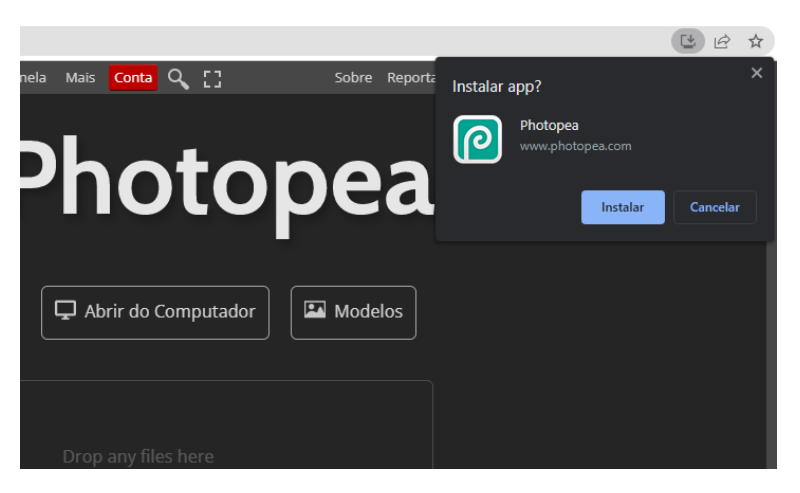

Figura 9 – Ícone de download do PWA do Photopea.

Fonte: Próprio autor.

<span id="page-26-1"></span>Figura 10 – PWA do Photopea.

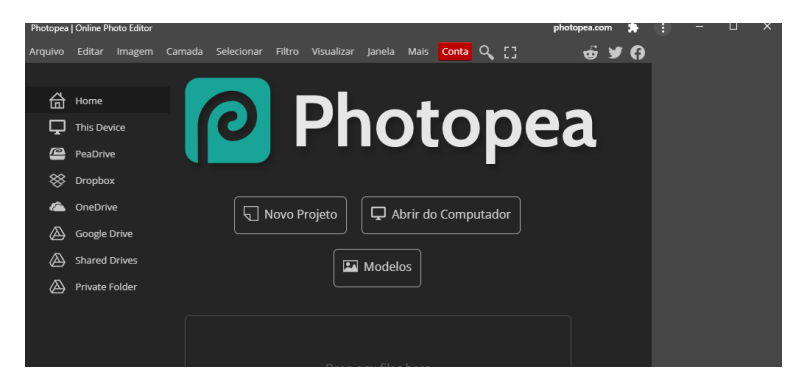

Fonte: Próprio autor.

### <span id="page-26-2"></span>2.7 Trabalhos relacionados

No trabalho de [Brito](#page-54-9) [\(2020\)](#page-54-9), dentro de suas variadas etapas metodológicas — como: levantamento de dados e questões para os estudantes, servidores e setores do IFBA Campus Seabra; identificação de requisitos de sistema e casos de uso para a proposta de aplicativo —, desenvolveu-se, também, os protótipos de telas do aplicativo chamado "Carteirinha na Mão" utilizando-se o programa Adobe XD[3](#page-26-3) , com base nas análises realizadas [\(BRITO,](#page-54-9) [2020\)](#page-54-9).

A seguir, encontra-se a Figura [11,](#page-27-0) que apresenta o processo metodológico completo de [Brito](#page-54-9) [\(2020\)](#page-54-9).

<span id="page-26-3"></span><sup>3</sup> Adobe XD é uma ferramenta desenvolvida e publicada pela Adobe Inc, voltada para design de experiência do usuário baseada em vetores para aplicativos da web e aplicativos móveis. Disponível em: https://helpx.adobe.com/br/xd/get-started.html. Acesso em: 28 de fev. de 2023.

<span id="page-27-2"></span><span id="page-27-0"></span>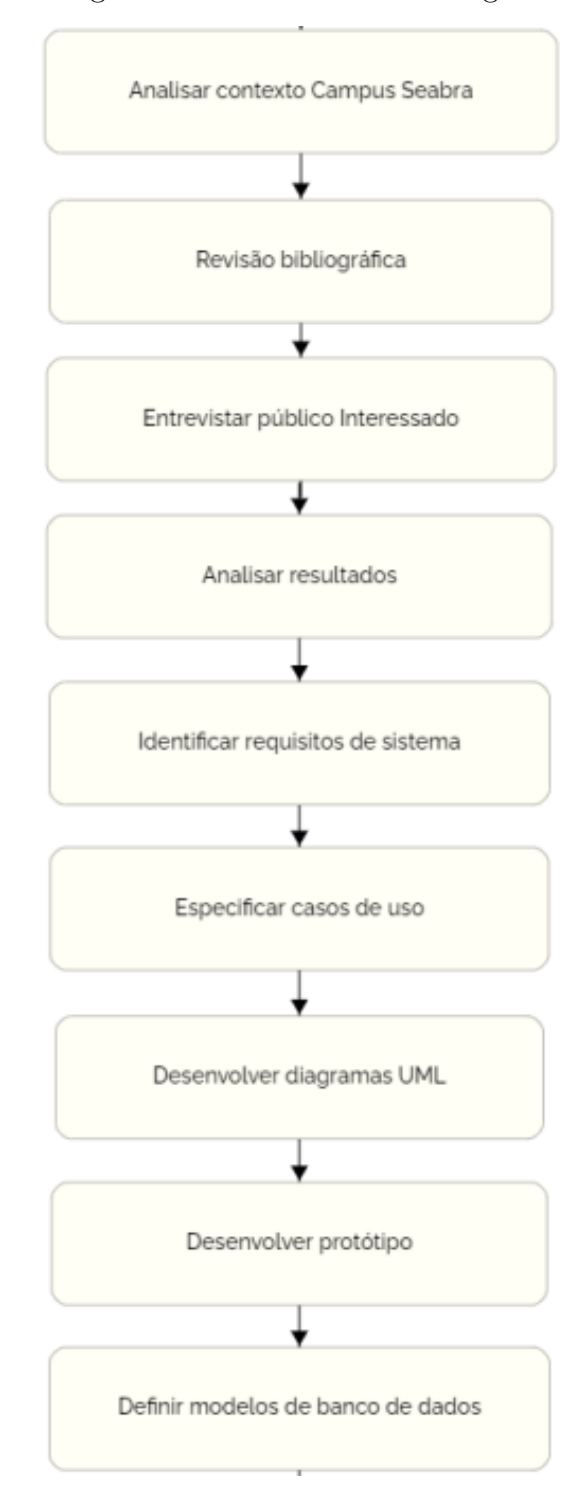

Figura 11 – Processo metodológico.

Fonte: [BRITO,](#page-54-9) [2020.](#page-54-9)

#### <span id="page-27-1"></span>2.7.1 Protótipo

O protótipo desenvolvido por [Brito](#page-54-9) [\(2020\)](#page-54-9) através do Adobe XD resgata as necessidades e requisitos de software captados durante a pesquisa, apresentando propostas de layout de 18 telas (Figura [12\)](#page-28-0), de forma dinâmica e padronizada, bem como um conteúdo

<span id="page-28-1"></span><span id="page-28-0"></span>completo e eficiente aos casos de uso delimitados.

| Identificador      | Descrição                                 | Casos de Uso      |
|--------------------|-------------------------------------------|-------------------|
| Tela 01            | Login dos usuários                        | CU03              |
| Tela <sub>02</sub> | Cadastro dos estudantes                   | CU01              |
| Tela <sub>03</sub> | Cadastro dos servidores                   | CU02              |
| Tela <sub>04</sub> | Dados pessoais dos estudantes             | CU04              |
| Tela <sub>05</sub> | Dados pessoais dos servidores             | CU05              |
| Tela 06            | Consulta cardápio semanal                 | CU08              |
| Tela 07            | Cadastro cardápio e horário limite        | CU06              |
| Tela <sub>08</sub> | Alteração cardápio                        | CU07              |
| Tela 09            | Agendamento refeição                      | CU08              |
| Tela 10            | Confirmação de agendamento                | <b>CU08, CU09</b> |
| Tela 11            | Listagem e quantitativo de refeições      | CU10              |
| Tela <sub>12</sub> | Autorização para retirar refeição         | CU11              |
| Tela <sub>13</sub> | Relatório de refeições anuais             | CU12              |
| Tela 14            | Comunicado sobre refeição                 | CU13              |
| Tela 15            | Notificação de comunicado para estudantes | CU13              |
| Tela 16            | Notificação de comunicado para setores    | CU13              |
| Tela 17            | Comunicado para setor                     | CU13              |
| Tela <sub>18</sub> | Comunicado para estudantes                | CU13              |

Figura 12 – Identificadores de telas, suas descrições e casos de uso.

Fonte: [BRITO,](#page-54-9) [2020.](#page-54-9)

A seguir, encontram-se as imagens de duas telas do referente protótipo, apresentadas nas Figuras [13a](#page-29-0) e [13b:](#page-29-0)

<span id="page-29-1"></span><span id="page-29-0"></span>Figura 13 – (a) "Tela 01 - login dos usuários"; (b) "Tela 06 - Consulta cardápio semanal".

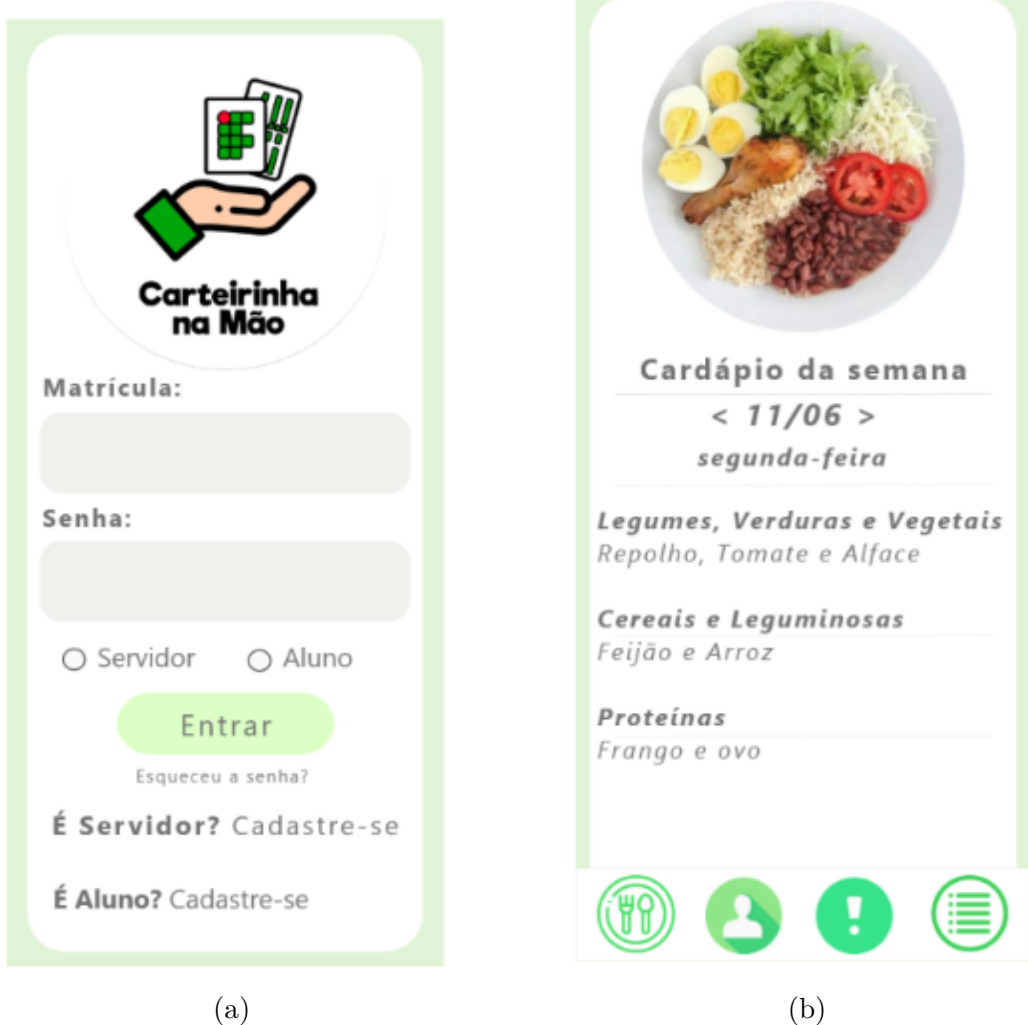

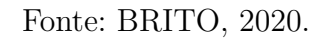

# <span id="page-30-3"></span><span id="page-30-1"></span>3 METODOLOGIA

O presente trabalho consiste em uma pesquisa aplicada, visto que tem como natureza o levantamento de conhecimentos científicos para a aplicação direta na resolução tangível de problemas e/ou desenvolver novas tecnologias, produtos ou serviços. Consiste no tipo de pesquisa que busca desenvolver e aprimorar protótipos ou produtos com potencial de implementação na sociedade [\(GOMES; GOMES,](#page-54-10) [2019\)](#page-54-10).

Nesta seção são apresentadas a metodologia e etapas do trabalho desenvolvido, bem como as ferramentas escolhidas para a elaboração e construção do protótipo, como exposto no fluxograma da Figura [14.](#page-30-0)

<span id="page-30-0"></span>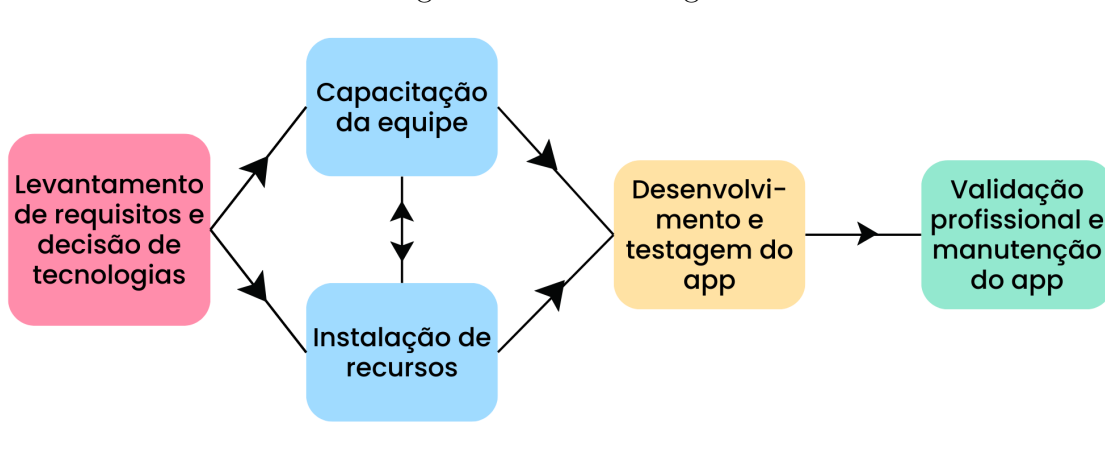

Figura 14 – Metodologia.

Fonte: Próprio autor.

## <span id="page-30-2"></span>3.1 ATIVIDADES

Neste tópico, são apresentados os detalhes dos passos ilustrados no fluxograma da Figura [14:](#page-30-0)

- 1. **Levantamento interno de requisitos e escolha de tecnologias**: nessa etapa inicial, foram estudados os processos de inscrição e administração do formulário, observando a realidade atual de métodos no campus. Sobre isso, foram levantadas as necessidades, requisitos e casos de uso, os quais orientaram a delimitação das prioridades e elementos do desenvolvimento do aplicativo;
- 2. **Capacitação teórica:** estudo sobre as temáticas que embasaram o desenvolvimento do aplicativo, tais como o framework Laravel, PWA's, os fundamentos do desenvol-

vimento de software ligado a banco de dados, sistemas de informação e operações CRUD;

- 3. **Instalação dos softwares e pacotes necessários:** download e habilitação do Laravel; dos recursos do Laravel que possibilitaram, por exemplo, a implementação do app em forma de PWA; do emulador Xampp para a habilitação dos computadores da dupla em servidores locais, relacionando-os com seu banco de dados My SQL; e do editor de código-fonte Visual Studio Code para digitação, fácil acesso e organização do código e dos recursos do Laravel.
- 4. **Desenvolvimento do aplicativo e testagem:** para a construção do protótipo, utilizou-se a linguagem de marcação HTML, as linguagens de programação PHP e JavaScript, a plataforma *Figma* para planejamento de sua estilização, que foi realizada pela linguagem CSS, bem como o editor online *Canva*[1](#page-31-2) para a criação de ilustrações visuais. A testagem do protótipo e seus variados ajustes acabaram por ser concomitantes ao seu desenvolvimento, como usual em relação ao modelo de prototipação evolucionário;
- 5. **Validação profissional, manutenção e testagem:** após o alcance de uma versão robusta do protótipo, foi realizada uma validação profissional com a nutricionista e um servidor do Campus, com a intenção de avaliação do protótipo para, assim, serem planejados ajustes relevantes. Após isso, os testes da manutenção também foram sendo realizados.

## <span id="page-31-1"></span>3.2 TECNOLOGIAS

Na Tabela [1](#page-31-0) a seguir, estão elencadas as ferramentas utilizadas no desenvolvimento da aplicação.

<span id="page-31-0"></span>

| Ferramentas         | Versão          | Referência                     | Finalidade                             |
|---------------------|-----------------|--------------------------------|----------------------------------------|
| JavaScript          | ECMAScript 2022 | https://www.java.com/pt-BR/    | Definir comportamentos e eventos às    |
|                     |                 |                                | funcionalidades do protótipo           |
|                     |                 |                                | Possibilitar o espaço de codificação e |
| Visual Studio Code  | 1.78.2          | https://code.visualstudio.com/ | desenvolvimento do aplicativo,         |
|                     |                 |                                | já contendo o HTML                     |
|                     |                 | https://www.apachefriends.org/ | Funcionar como servidor local,         |
| Xampp (PHP, My SQL) | 8.0.28          | pt br/index.html               | possibilitar a utilização do PHP       |
|                     |                 |                                | e conexão com o MySQL                  |
| Composer (Laravel)  | 10              | https://getcomposer.org/       | Implementar a biblioteca Laravel       |
|                     |                 |                                | no computador                          |

Tabela 1 – Ferramentas para desenvolvimento do Software.

Fonte: Elaborado pelo autor

<span id="page-31-2"></span><sup>1</sup> *Canva* é uma plataforma de design gráfico online que permite aos usuários criar uma ampla variedade de materiais visuais, como posts para redes sociais, cartazes, convites, apresentações, infográficos, logotipos, e muito mais. Disponível em: https://www.canva.com. Acesso em: 20 de mai. de 2023.

#### <span id="page-32-3"></span><span id="page-32-0"></span>3.2.1 Figma

O Figma é uma ferramenta bastante implementada em processos de desenvolvimento **web** e de sistemas, especificamente sobre os passos de planejamento de **design**, experiência e interface de usuário e interface, bem como prototipação. Através da plataforma ou *software* nativo, é possível ter acesso a uma gama de recursos funcionais e visuais, que são disponibilizados através de código em CSS, possibilitando serem diretamente replicados em uma programação, mantendo-se seu projeto original [\(FIGMA,](#page-54-11) [2023;](#page-54-11) [PUTRA; AJIE;](#page-55-12) [SAFITRI,](#page-55-12) [2021\)](#page-55-12).

#### <span id="page-32-1"></span>3.2.2 HTML

Segundo [Silva](#page-55-13) [\(2019\)](#page-55-13), o HTML (HyperText Markup Language) — ou linguagem de marcação de hipertexto, em português —, em definição, trata-se de uma linguagem de marcação utilizada para estruturar o conteúdo de páginas web, tais como textos, formulários, documentos que podem conter links para outros documentos, imagens, vídeos e outros tipos de mídia. Ela também possui capacidade para implementação do CSS, que é uma linguagem de estilização da apresentação do conteúdo da página, em questão de design e layout.

O HTML fornece a estrutura e os elementos necessários para construir o conteúdo de forma semântica e permitir a interação com os usuários, bem como essa linguagem continua em evolução constante para acompanhar as demandas da web moderna, promover a acessibilidade e a usabilidade das páginas. Além disso, o HTML também é eficiente para a acessibilidade, pois permite que o conteúdo seja traduzido em texto, podendo, dessa forma, ser interpretado mais facilmente por pessoas com deficiências visuais ou que utilizam tecnologias assistivas [\(MACDONALD,](#page-54-12) [2011\)](#page-54-12).

#### <span id="page-32-2"></span>3.2.3 JavaScript

JavaScript é uma linguagem de programação de alto nível, com natureza interpretada e orientada a objetos, amplamente utilizada para o desenvolvimento de aplicações web interativas. Ela foi criada por Brendan Eich em 1995 e desde então se tornou uma das linguagens mais populares e adotadas na programação de softwares e desenvolvimento web. Segundo [Flanagan](#page-54-13) [\(2004\)](#page-54-13), essa linguagem faz parte da "tríade de tecnologias que todo desenvolvedor web deve conhecer", formada por: HTML, para especificar o conteúdo das páginas; CSS, para configurar a apresentação dessas páginas e elementos; e JavaScript, para definir o comportamento das funcionalidades presentes nos códigos.

#### <span id="page-33-4"></span><span id="page-33-0"></span>3.2.4 Laravel

O framework Laravel trata-se de uma biblioteca de código aberto para aplicações web modernas e escaláveis, disponibilizando uma vasta gama de componentes para desenvolvimento, possuindo funcionalidades pré-disponibilizadas para programação *front-end*, *back-end*, conexão com banco de dados, autenticação de usuários, entre inúmeras funções. Sua linguagem principal é o PHP, entretanto, possui suporte para várias outras linguagens como HTML, Java Script, SQL, entre outras [\(LARAVEL,](#page-54-14) [2023\)](#page-54-14).

O framework segue o padrão arquitetural MVC (Model-View-Controller), o que ajuda a separar a lógica de negócios, a interface do usuário e a manipulação de dados em componentes distintos. Atualmente, o Laravel se encontra na sua décima versão, possuindo uma documentação online completa e diversificada para orientação e possibilidades de seu uso. Suas estruturas de código são completas e visualmente ergonômicas, havendo separação de diferentes partes e funções por cores [\(LARAVEL,](#page-54-14) [2023\)](#page-54-14).

#### <span id="page-33-1"></span>3.2.5 My SQL

Segundo [Christudas e Christudas](#page-54-15) [\(2019\)](#page-54-15), o MySQL é um popular sistema de gerenciamento de banco de dados SQL de código aberto que é desenvolvido, distribuído e suportado pela Oracle Corporation. A parte SQL significa "Structured Query Language" (Linguagem de Consulta Estruturada), que é a linguagem padronizada mais comum usada para acessar bancos de dados.

A organização das estruturas do banco de dados ocorre em arquivos físicos otimizados para garantir um desempenho rápido. O modelo lógico, composto por elementos como bancos de dados, tabelas, visualizações, registros e colunas, proporciona um ambiente programático flexível e adaptável. No geral, esse sistema gerencia e permite adicionar, acessar e processar os dados armazenados com alto desempenho, confiabilidade e facilidade de uso [\(CHRISTUDAS; CHRISTUDAS,](#page-54-15) [2019\)](#page-54-15).

#### <span id="page-33-2"></span>3.2.6 PHP

Segundo [Converse e Park](#page-54-16) [\(2003\)](#page-54-16) no livro "PHP: A Bíblia", o PHP é uma linguagem de programação com a natureza de aprimoramento e facilitação da conexão de páginas com o banco de dados cedido pelo servidor, comumente agindo, inclusive, como linguagem de "cola". Com essa linguagem, é possível criar scripts por meio do HTML, havendo compatibilidade com os servidores Web mais importantes (especialmente o Apache), e pode já estar incluso nesses softwares de servidores de código aberto, tais como o Laragon[2](#page-33-3)

<span id="page-33-3"></span> $\overline{a}$  Laragon é um ambiente gratuito de desenvolvimento web, funcionando em forma de aplicativo nativo no sistema operacional. Disponível em: https://laragon.org/download/index.html. Acesso em: 21 de mai. de 2023.

e o Xampp. [3](#page-34-0)

<span id="page-34-0"></span><sup>3</sup> O XAMPP é um software livre e de código aberto que fornece um servidor web local. A sigla XAMPP refere-se a "X"(para qualquer sistema operacional), Apache (servidor web), MySQL (banco de dados), PHP (linguagem de programação) e Perl (linguagem de script). Disponível em: https://www.apachefriends.org. Acesso em: 21 de mai. de 2023.

# <span id="page-35-0"></span>4 RESULTADOS E DISCUSSÃO

Este capítulo busca apresentar os resultados obtidos através do planejamento de sistema, pontuando seus requisitos e casos de uso. Em seguida, são detalhadas as decorrências do desenvolvimento do aplicativo, expondo suas páginas e banco de dados; por fim, são relatadas as discussões da validação profissional.

#### <span id="page-35-1"></span>4.1 Sistema

Nesta subseção, são especificados os requisitos funcionais e não funcionais que nortearam o desenvolvimento do nosso aplicativo e que são relacionados aos casos de uso delimitados.

#### <span id="page-35-2"></span>4.1.1 Requisitos

Através de uma discussão interna da equipe de desenvolvimento, foram-se definidos os Requisitos de *Software* com base na inicial investigação dos processos de inscrição e gerenciamento já estabelecidos na instituição, optados por serem discorridos neste trabalho em forma de tabelas contendo seus identificadores (RF ou RNF), nomes e respectivos detalhamentos. Na Tabela [2,](#page-36-0) encontram-se todos os Requisitos Funcionais, ou necessidades do programa. Na sequência, a Tabela [3](#page-36-1) apresenta os Requisitos Não Funcionais, que são as restrições.

#### <span id="page-35-3"></span>4.1.2 Casos de Uso

A partir da mesma discussão sobre o uso do *Google Forms*, foram levantados os casos de uso da aplicação. A Tabela [4](#page-36-2) apresenta os casos totais e generalizados sobre o uso do *app*. Já a Tabela [5](#page-37-1) especifica os acessos dos casos de uso por tipo de usuário.

#### <span id="page-35-4"></span>4.2 Desenvolvimento

Alcançou-se a construção concreta e funcional das seguintes páginas do aplicativo: formulário de registro de presença na refeição escolar, a ser utilizada pelos alunos; informações da equipe desenvolvedora; exposição do cardápio semanal; página de login; página de registro de usuário; menu de funcionalidades a ser utilizado pelos administradores autenticados, contendo: relatório de registros totais com filtros, tutorial de cadastro de novo usuário, além de uma página de atualização manual do cardápio semanal.

<span id="page-36-0"></span>

| Identificador | Nome                                            | Descrição                                                                                                    |  |  |
|---------------|-------------------------------------------------|----------------------------------------------------------------------------------------------------|--|--|
| RF01          | Fornecer formulário de almoço                   | O sistema deve disponibilizar um formulário<br>para que os discentes se inscrevam para o<br>almoço utilizando nome, e-mail, turma, |  |  |
| RF02          | Fazer login de administradores                  | data e justificativa<br>O sistema deve ser capaz de realizar login<br>de administradores                                           |  |  |
| RF03          | Página para visualização de registros do almoço | O sistema deve disponibilizar uma<br>página que lista todos os registros<br>diários de confirmação no almoço                       |  |  |
| RF04          | Cadastro/atualização do cardápio                | O sistema deve disponibilizar uma<br>página para que os administradores<br>cadastrem ou atualizem o cardápio<br>semanal            |  |  |
| RF05          | Disponibilizar cardápio                         | O sistema deve disponibilizar uma<br>página de visualização do cardápio<br>semanal                                                 |  |  |
| RF06          | Filtrar registros do almoço                     | O sistema deve ser capaz de filtrar<br>os registros de confirmação para<br>o almoço                                                |  |  |
| RF07          | Cadastrar novos usuários                        | $\mathrm{O}\xspace$ sistema deve disponibilizar uma<br>página de novo usuário e ser capaz<br>de cadastrar novos administradores    |  |  |

Tabela 2 – Requisitos Funcionais do aplicativo de gerenciamento.

Fonte: Elaborado pelo autor

<span id="page-36-1"></span>Tabela 3 – Requisitos Não Funcionais do aplicativo de gerenciamento.

| <b>Identificador</b> | <b>Nome</b>                                                                        | Descrição                                                                                                    |  |  |
|----------------------|------------------------------------------------------------------------------------|----------------------------------------------------------------------------------------------------|--|--|
| RNF01                | Design do sistema                                                                  | O sistema deve possuir um design simples<br>e intuitivo, de acordo com a identidade<br>do IFBA - Campus Seabra                          |  |  |
| RNF02                | O sistema deve funcionar em qualquer<br>Acesso de rede<br>dispositivo com Internet |                                                                                                    |  |  |
| RNF03                | Responsividade                                                                     | O sistema deve ter conteúdo responsivo,<br>de modo a ser plenamente utilizado<br>em qualquer computador de mesa<br>ou dispositivo móvel |  |  |

Fonte: Elaborado pelo autor

<span id="page-36-2"></span>Tabela 4 – Casos de uso do aplicativo de gerenciamento.

| Identificador | Nome                    |
|---------------|-------------------------|
| CU01          | Inscrever no formulário |
| CU02          | Visualizar cardápio     |
| CU03          | Cadastrar cardápio      |
| CU04          | Visualizar registros    |
| CU05          | Filtrar registros       |
| CU06          | Atualizar cardápio      |
| CU07          | Cadastrar administrador |

Fonte: Elaborado pelo autor

| Tipo de usuário         | Nome do caso de uso     |
|-------------------------|-------------------------|
| Discente                | Inscrever no formulário |
| Dicente e administrador | Visualizar cardápio     |
| Administrador           | Cadastrar cardápio      |
|                         | Visualizar registros    |
|                         | Filtrar registros       |
|                         | Atualizar cardápio      |
|                         | Cadastrar administrador |

<span id="page-37-1"></span>Tabela 5 – Casos de uso do aplicativo por tipo de usuário.

Fonte: Elaborado pelo autor

Essas páginas são conectadas a um banco de dados do sistema local, fornecido pelo software Xampp e acessado pelo link *localhost/phpmyadmin* (Figura [15\)](#page-37-0) no navegador, possuindo as tabelas de fábrica necessárias para o funcionamento da biblioteca Laravel e três tabelas de autoria da dupla, sendo: discentes — registro dos estudantes — (Figura [16\)](#page-38-0), *users* — cadastro e autenticação de usuários — (Figura [17\)](#page-38-1) e cardápios — atualização do cardápio diário — (Figura [18\)](#page-38-2).

Nessa visualização geral do banco de dados (Figura [15\)](#page-37-0) é possível visualizar sua estrutura interna, contendo as tabelas de autoria dos desenvolvedores e as de fábrica do Laravel. A tabela users, inclusive, foi originalmente encontrada no framework e adaptada para coletar informações relevantes ao presente trabalho. Nas próximas figuras, há a exposição detalhada das demais tabelas supracitadas.

<span id="page-37-0"></span>

| phpMyAdmin                                                                                                    | ☆ ス<br>□ Servidor: 127.0.0.1 » ■ Banco de dados: carteirinha |                        |      |                  |                                                                                                  |  |                        |  |                                   |                 |          |                                       |                |                      |
|----------------------------------------------------------------------------------------------------|--------------------------------------------------------------|------------------------|------|------------------|--------------------------------------------------------------------------------------------------|--|------------------------|--|-----------------------------------|-----------------|----------|---------------------------------------|----------------|----------------------|
| <b>企图 9 1 3 6</b>                                                                                                    | <b>Estrutura</b>                                             | $\Box$ SQL             |      | <b>Pesquisar</b> | Pesquisa por formulário                                                                          |  | $\Rightarrow$ Exportar |  | $\overline{\phantom{a}}$ Importar | Operações       |          | $\blacksquare$ Privilégios            | <b>Rotinas</b> | $\triangledown$ Mais |
| Recente Favoritos<br>60                                                                                                    | <b>Filtros</b>                                               |                        |      |                  |                                                                                                  |  |                        |  |                                   |                 |          |                                       |                |                      |
| $ \mathbb{R}$ Novo                                                                                                    | Contendo a palavra:                                          |                        |      |                  |                                                                                                  |  |                        |  |                                   |                 |          |                                       |                |                      |
| carteirinha<br><b>B</b> Nova                                                                                                    |                                                              |                        |      |                  |                                                                                                  |  |                        |  |                                   |                 |          |                                       |                |                      |
| $+$ $\sim$ cardapios                                                                                                    |                                                              |                        |      |                  |                                                                                                  |  |                        |  |                                   |                 |          |                                       |                |                      |
| $++$ discentes                                                                                                    | Tabela $\triangle$                                           |                        | Ação |                  |                                                                                                  |  |                        |  |                                   | <b>Registos</b> | Tipo     | Agrupamento<br>(Collation)            |                | Tamanho Suspenso     |
| tailed jobs<br>$+$ migrations<br>$ + -$ password resets<br>the personal access tokens<br>$+$ $\prime$ users<br>i information scharita<br>1. Martin<br><b>ATT-AFTA</b><br>$-1.076$<br>$-1.00$ | cardapios                                                    |                        |      |                  | ★ 图 Procurar M Estrutura → Pesquisar 3-i Inserir 图 Limpa ● Eliminar                              |  |                        |  |                                   |                 | 1 InnoDB | utf8mb4 unicode ci                    | 16.0 KB        |                      |
|                                                                                                    | discentes                                                    |                        |      |                  | Represent of Estrutura & Pesquisar 3: Inserir Me Limpa @ Eliminar                                |  |                        |  |                                   |                 |          | 46 InnoDB utf8mb4 unicode ci          | 16.0 KB        |                      |
|                                                                                                    | $\Box$ failed jobs                                           |                        | ≤"?  |                  | Fig. Procurar M Estrutura & Pesquisar 3. Inserir El Limpa O Eliminar                             |  |                        |  |                                   |                 |          | 0 InnoDB utf8mb4 unicode ci           | 32.0 KB        |                      |
|                                                                                                    | $\Box$ migrations                                            |                        |      |                  | ☆ 同 Procurar iv Estrutura & Pesquisar 3. Inserir ■ Limpa ● Eliminar                              |  |                        |  |                                   |                 |          | 6 InnoDB utf8mb4 unicode ci           | 16.0 KB        |                      |
|                                                                                                    | password resets                                              |                        |      |                  | Fig. The Procurar To Estrutura Compessation of Pesquisar 3-i Inserir Company Committee Committee |  |                        |  |                                   |                 |          | e InnoDB utf8mb4 unicode ci           | 32.0 KB        |                      |
|                                                                                                    |                                                              | personal access tokens |      |                  | Fig. Eliminar Manufactura & Pesquisar 3-i Inserir Elimpa O Eliminar                              |  |                        |  |                                   |                 |          | 0 InnoDB utf8mb4_unicode_ci           | 48.0 KB        |                      |
|                                                                                                    | П.<br>users                                                  |                        | չ    |                  | <b>Exercise 19 Executure Confidence Confidence Confidence</b> Limpa Confirmation                 |  |                        |  |                                   |                 |          | 1 MyISAM utf8 general ci              | 5.1 KB         |                      |
|                                                                                                    | 7 tabelas                                                    |                        | Soma |                  |                                                                                                  |  |                        |  |                                   |                 |          | 54 InnoDB utf8mb4 general ci 165.1 KB |                | 0 Bytes              |

Figura 15 – Acesso ao banco de dados do protótipo.

Fonte: Próprio autor.

<span id="page-38-0"></span>Figura 16 – Visualização da tabela discentes no banco de dados do protótipo.

| phpMyAdmin                                                                 |                                                                                                    | 数区<br>□ Servidor: 127.0.0.1 » ■ Banco de dados: carteirinha »  <br><b>R</b> Tabela: discentes |                                            |                                            |                                                  |  |  |  |  |  |  |  |
|----------------------------------------------------------------------------|----------------------------------------------------------------------------------------------------|-----------------------------------------------------------------------------------------------|--------------------------------------------|--------------------------------------------|--------------------------------------------------|--|--|--|--|--|--|--|
| <b>△图9000€</b>                                                             | <b>Procurar</b><br>$\Box$ SQL<br>Operações<br><b>See Inserir</b><br>Importar <b>all Privilégios</b><br>Estrutura<br>$\rightarrow$ Exportar<br>Pesquisar<br>Rastreando<br><b>E Acionadores</b> |                                                                                               |                                            |                                            |                                                  |  |  |  |  |  |  |  |
| Recente Favoritos<br>60                                                    | A mostrar registos de 0 - 24 (46 total, A consulta demorou 0,0006 segundos.)                                                                                                    |                                                                                               |                                            |                                            |                                                  |  |  |  |  |  |  |  |
| $-$ Novo<br><b>E-</b> carteirinha                                          | SELECT * FROM `discentes`                                                                                                    |                                                                                               |                                            |                                            |                                                  |  |  |  |  |  |  |  |
| $\overline{\mathbb{R}}$ Nova                                               | Perfil [ Editar em linha ] [ Editar ] [ Explicar SQL ] [ Criar código PHP ] [ Actualizar ]                                                                                                    |                                                                                               |                                            |                                            |                                                  |  |  |  |  |  |  |  |
| $E$ cardapios<br>discentes                                                 |                                                                                                    | 1 v > >>   □ Mostrar tudo   Número de registos: 25 v                                          | Filtrar registos:<br>Pesquisar esta tabela | Nenhum<br>Ordenar pela chave:              | $\checkmark$                                     |  |  |  |  |  |  |  |
| <b>Helph</b> failed jobs<br><b>E</b> migrations                            | Opções extra                                                                                                    |                                                                                               |                                            |                                            |                                                  |  |  |  |  |  |  |  |
| $\left  \cdot \right $ password resets<br><b>H-</b> personal_access_tokens | $\leftarrow$ T $\rightarrow$                                                                                                    | $\overline{\phantom{a}}$ id nome                                                              | matricula<br>email                         | justificativa<br>data permanencia<br>turma | created at<br>updated at                         |  |  |  |  |  |  |  |
| E-Be users<br><b>Shrui information</b> schema                              | Editar 3-i Copiar @ Apagar                                                                                                    |                                                                                               |                                            | 4.18.1M 2023-04-17                         | 2023-04-17<br>2023-04-17<br>09:10:31<br>09:10:31 |  |  |  |  |  |  |  |
| <b>B-LI MONE</b><br><b>B-Li parlamente, ichema</b>                         | Copiar G Apagar<br>$\Box$                                                                                                    |                                                                                               |                                            | 4.18.1M 2023-04-17                         | 2023-04-17<br>2023-04-17<br>09:10:58<br>09:10:58 |  |  |  |  |  |  |  |
| 1. PERMIT                                                                  | Editar Ti Copiar Apagar                                                                                                    |                                                                                               |                                            | 4.18.1M 2023-04-17                         | 2023-04-17<br>2023-04-17<br>09:12:00<br>09:12:00 |  |  |  |  |  |  |  |
|                                                                            | Editar Ti Copiar Apagar<br>0.                                                                                                    |                                                                                               |                                            | 4.18.1M 2023-04-18                         | 2023-04-17<br>2023-04-17<br>09:12:19<br>09:12:19 |  |  |  |  |  |  |  |
|                                                                            | Editar <b>3-i</b> Copiar @ Apagar<br>$\Box$                                                                                                    |                                                                                               |                                            | 4.18.1M 2023-04-17                         | 2023-04-17<br>2023-04-17<br>09:12:39<br>09:12:39 |  |  |  |  |  |  |  |
|                                                                            | Copiar <b>D</b> Apagar<br>$\Box$                                                                                                    |                                                                                               |                                            | 4.18.1M 2023-04-17                         | 2023-04-17<br>2023-04-17<br>09:13:00<br>09:13:00 |  |  |  |  |  |  |  |
|                                                                            | Editar 3-i Copiar @ Apagar<br>O.                                                                                                    |                                                                                               | <b>START</b>                               | 4.18.1M 2023-04-17                         | 2023-04-17<br>2023-04-17<br>09:13:35<br>09:13:35 |  |  |  |  |  |  |  |
|                                                                            | Editar 3-i Copiar Apagar                                                                                                    |                                                                                               |                                            | ica 4.18.1M 2023-04-17                     | 2023-04-17<br>2023-04-17<br>09:13:58<br>09:13:58 |  |  |  |  |  |  |  |
|                                                                            | Consola itar a Copiar Apagar                                                                                                    |                                                                                               |                                            | 4.18.1M 2023-04-17                         | 2023-04-17<br>2023-04-17<br>09:14:20<br>09:14:20 |  |  |  |  |  |  |  |

Fonte: Próprio autor.

Figura 17 – Visualização da tabela users no banco de dados do protótipo.

<span id="page-38-1"></span>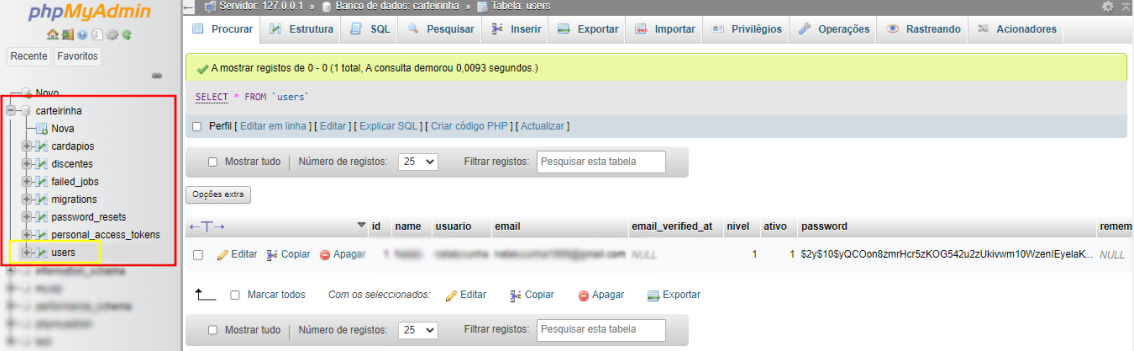

Fonte: Próprio autor.

<span id="page-38-2"></span>Figura 18 – Visualização da tabela cardapios no banco de dados do protótipo.

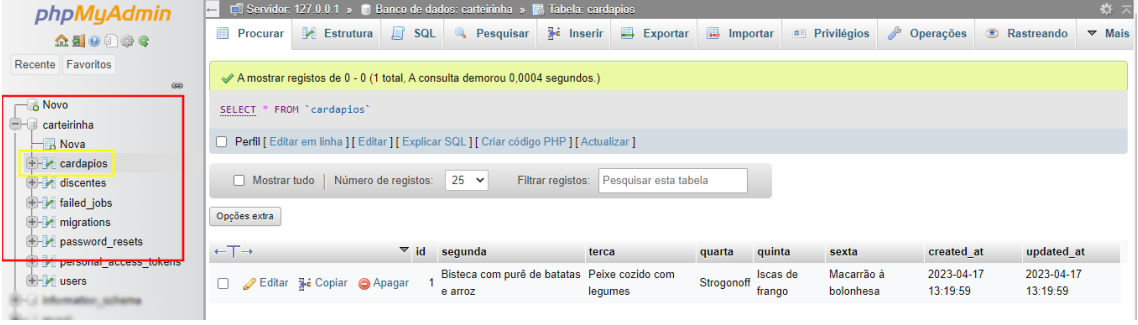

Fonte: Próprio autor.

À medida que o aplicativo se tornou mais robusto, fez-se a adição de recursos e configurações, como o caso da transformação de seu website em versão para aplicativo PWA, possibilitando-se que na página inicial houvesse um ícone para download. Pensandose nessa funcionalidade de replicação para dispositivos móveis, fez-se necessário que as páginas fossem responsivas, de modo que seu layout se encaixasse adequadamente em dispositivos móveis de diferentes resoluções. Além disso, para facilitação do processo de impressão dos relatórios, foi-se decidido a simplificação máxima de sua estilização, com o mínimo de elementos visuais possíveis.

As páginas da aplicação foram desenvolvidas com funcionalidades viáveis, design simplificado e facilmente associado à identidade do Campus, possibilitando uma experiência de uso mais intuitiva, veloz e sucedida, cumprindo os objetivos iniciais da proposta. Portanto, o desenvolvimento dessa tecnologia deixará mais pragmático o cotidiano dos alunos e dos responsáveis pelo refeitório.

O presente PWA se encontra em fase de aprimoramento, com formas de melhoria e mais funcionalidades sendo pensadas pela dupla e o orientador com base nas opiniões estudadas na validação profissional — a ser exposta nos eventuais tópicos deste trabalho —, de forma a alcançar uma experiência de usuário mais completa, bem como mais soluções para a realidade de administração do Refeitório Estudantil.

### <span id="page-39-0"></span>4.3 Banco de Dados

Nesta seção, é apresentado o Diagrama de Modelo Lógico Relacional (Figura [19\)](#page-40-0), criado com a ferramenta do MySQL Workbench[1](#page-39-1)para ilustrar estrutural e graficamente o banco de dados elaborado e utilizado neste trabalho, em especial as tabelas de própria autoria da dupla: cardápios, discentes e users.

<span id="page-39-1"></span><sup>1</sup> O MySQL Workbench é uma software voltado para para o design visual de bancos de dados, unificando o desenvolvimento SQL, a administração, o design, a criação e a manutenção em um ambiente de desenvolvimento integrado para o sistema de banco de dados MySQL. Disponível em: https://www.mysql.com/products/workbench. Acesso em: 20 de mai. de 2023.

<span id="page-40-0"></span>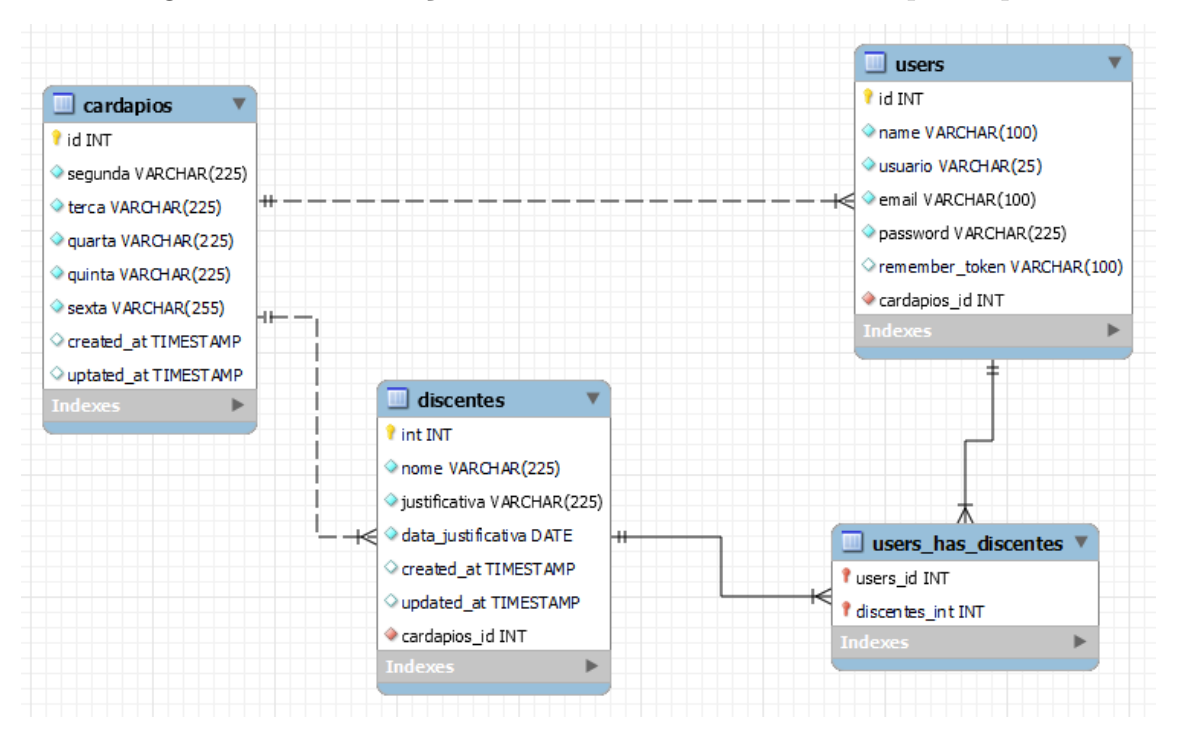

Figura 19 – Visualização do DLR do banco de dados do protótipo.

Fonte: Próprio autor.

À esquerda, tem-se a tabela cardápios, que possui chave primária *id* e os atributos de entrada de texto de segunda a sexta, destinados a guardar as informações de refeições de cada dia letivo. Há inseridos também os atributos de data de criação e atualização do registro. Esta tabela está relacionada com a de users com as seguintes cardinalidades: muitos users visualizam e atualizam um cardápio.

À direita, tem-se a tabela users, que possui chave primária *users id* e os atributos de identificação pessoal *name*, usuario, email, *password* e token de autenticação. Users está relacionada com a tabela discentes com as seguintes cardinalidades: muitos users administram muitos discente. Devido à natureza do Diagrama de Modelo Lógico, quando se estabelece uma relação de tabelas de tipo *muitos para muitos*, há o surgimento de uma tabela extra contendo as chaves estrangeiras das tabelas envolvidas.

No centro, tem-se a tabela discentes, que possui chave primária id e os atributos de identificação pessoal nome, matricula, justificativa, data permanencia e dois atributos de data de criação e atualização do registro. Discentes está relacionada com a tabela cardapios com as seguintes cardinalidades: muitos discentes visualizam um cardápio; assim como se liga à tabela de users: muitos discentes são administrados por muitos users.

#### <span id="page-41-1"></span>4.4 Protótipo

Com o objetivo de oferecer uma visão abrangente e completa do nosso protótipo, este tópico tem como viés apresentar e detalhar minuciosamente todas as páginas de funcionalidades que o compõem.

Na página inicial (*Home*) há o formulário de indicação para a refeição estudantil (Figura [20a](#page-41-0)), disposto entre a identificação visual do IFBA Campus Seabra — formada pelo cabeçalho e rodapé — simplificada, visando seu carregamento leve. Há uma barra de navegação que leva à página de formulário, dos desenvolvedores, do cardápio e à de login. O formulário é feito com design destacado, cinza claro, de bordas arredondadas, leve transparência e solicita identificação de nome, e-mail, turma, justificativa de permanência e data, com um botão no canto inferior direito para confirmar. No plano de fundo desta página, há uma composição de arte feita com a plataforma Canva com vários alimentos flutuantes, de forma a aprimorar a identidade visual do aplicativo de refeitório estudantil. Na Figura [20b](#page-41-0), há a visualização de sua versão responsiva para mobile.

<span id="page-41-0"></span>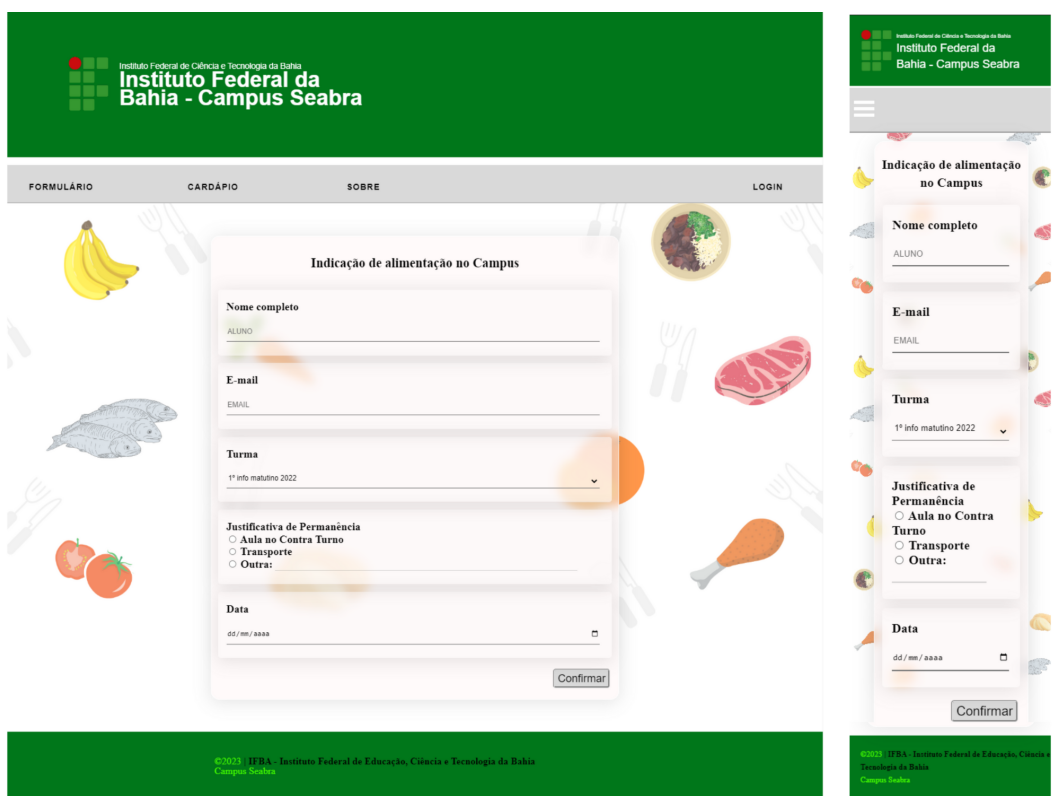

Figura 20 – Página inicial - Formulário. Versões (a) desktop / (b) mobile

Fonte: Próprio autor.

A aba de cardápio semanal na próxima figura [\(21a](#page-42-0)) é acessada pela barra de navegação, e expõe para o público geral qual será a refeição de cada dia da semana, através de um quadro de design e organização simplificados e podendo ser atualizado pela

administração a qualquer momento. Em seguida, na Figura [21b](#page-42-0), encontra-se a versão desta página para dispositivos móveis:

<span id="page-42-0"></span>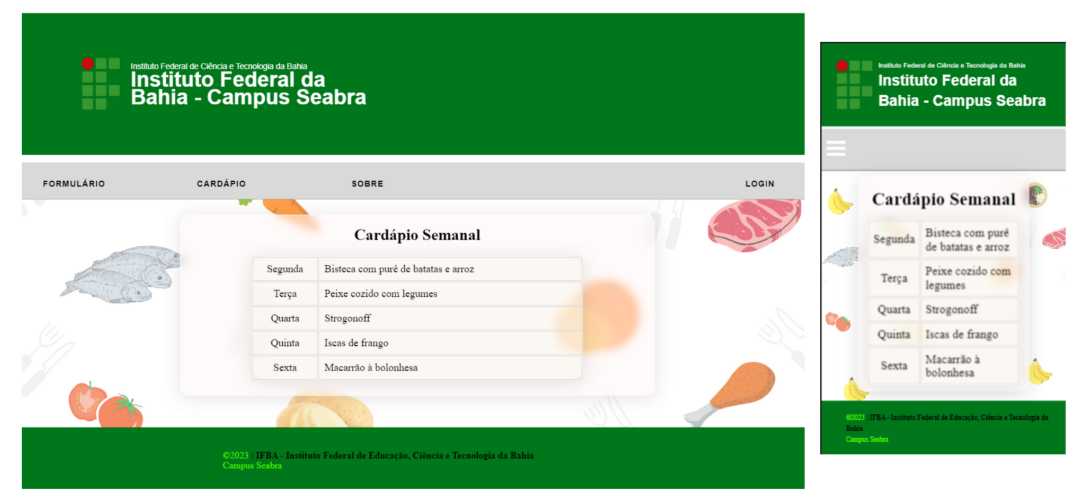

Figura 21 – Aba Cardápio. Versões (a) desktop / (b) mobile

Fonte: Próprio autor.

A página de login (Figura [22a](#page-42-1)) tem como funcionalidade o encaminhamento ao menu de administração para pessoas pré-registradas. Nela há o formulário para efetuar o login com os campos e-mail e senha, além do botão de "Entrar" e, ao lado deste, um link que permite a alteração de senha. Na Figura [22b](#page-42-1), encontra-se a versão desta página para dispositivos móveis:

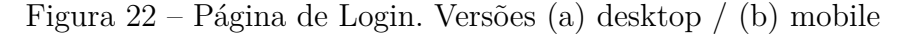

<span id="page-42-1"></span>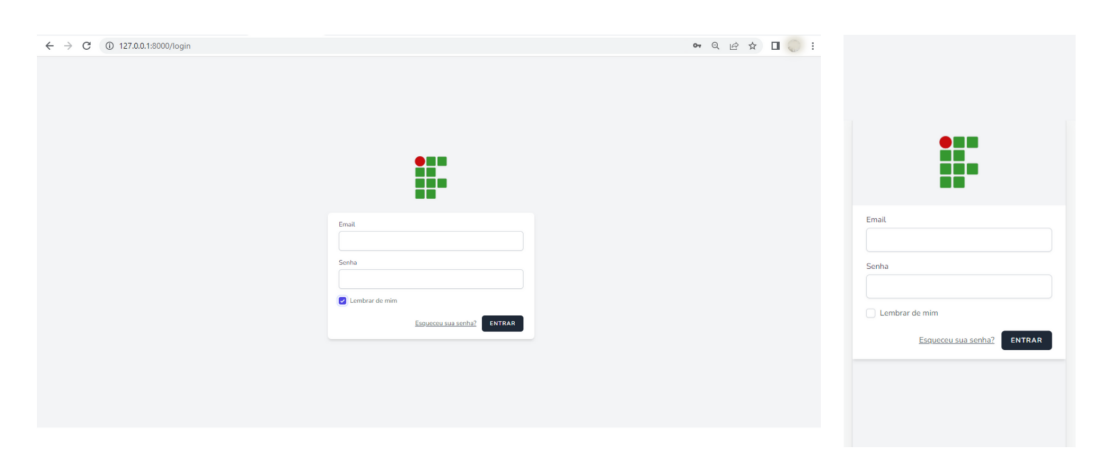

Fonte: Próprio autor.

Esta página de login também possui sucesso na autenticação de login dos usuários registrados. Quando os dados inseridos nos campos não correspondem a um login correto,

aparece uma mensagem de erro *"Os dados informados não correspondem aos nossos registros"*, exposta na Figura [23:](#page-43-0)

<span id="page-43-0"></span>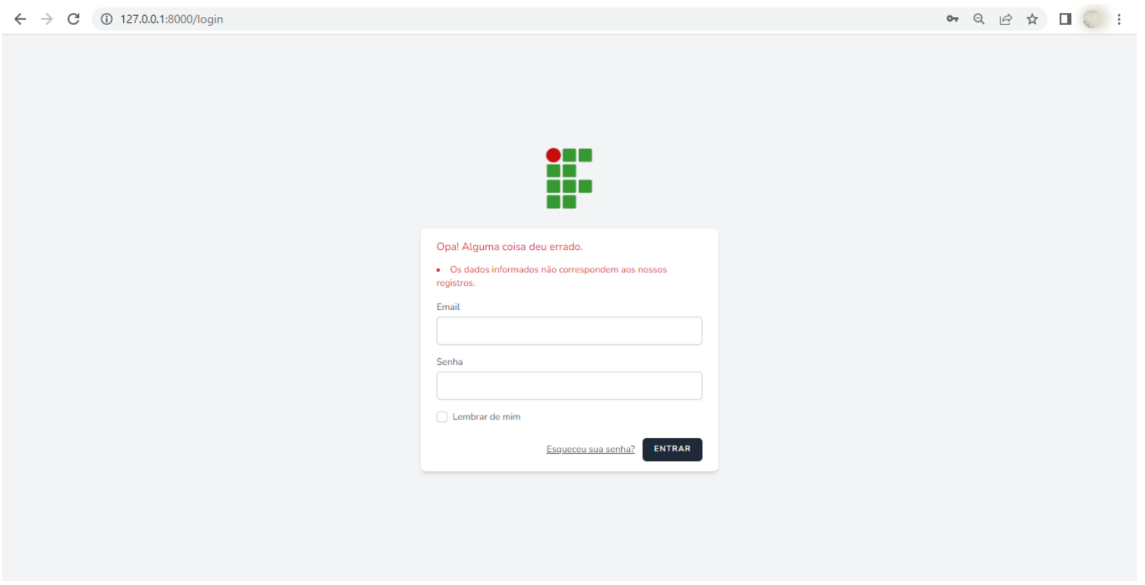

Figura 23 – Dados incorretos de login.

Fonte: Próprio autor.

Na página de Sobre (Figura [24a](#page-43-1)), são apresentados quem são os desenvolvedores do protótipo e o orientador do trabalho, contendo seus nomes, ocupações no campus e e-mail para contato. Na Figura [24b](#page-43-1), há a apresentação dessa página para dispositivos móveis.

<span id="page-43-1"></span>Figura 24 – Sobre. Versões (a) desktop / (b) mobile

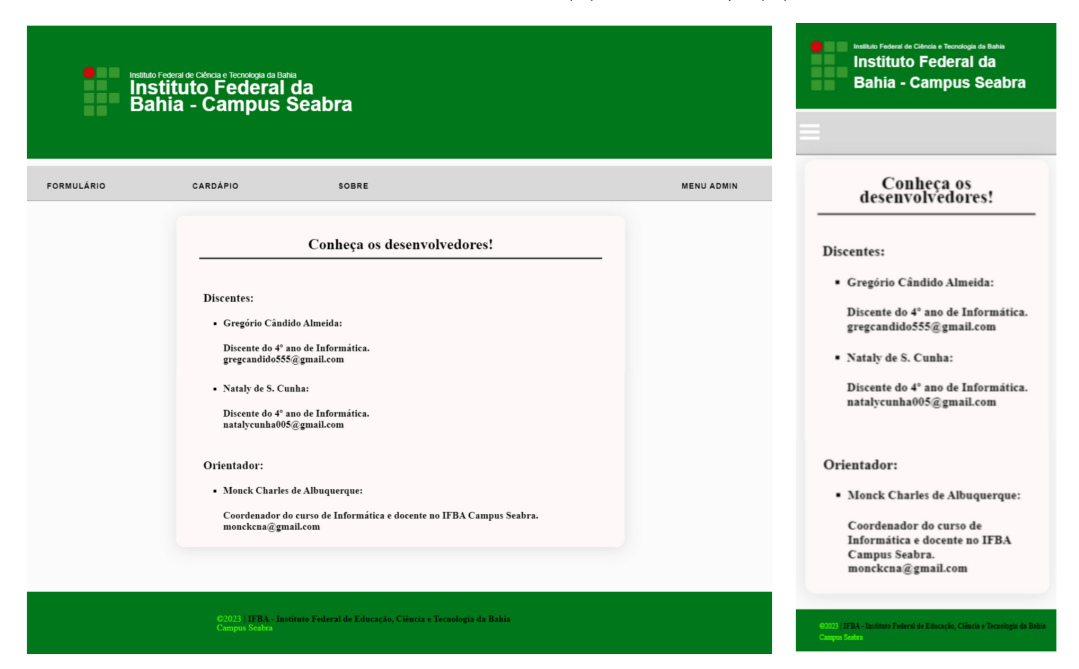

Fonte: Próprio autor.

Na página de administrador (Figura [25a](#page-44-0)), os responsáveis pelo Refeitório Estudantil poderão gerir os dados. Nesta página, encontra-se um campo que leva ao relatório geral das inscrições de alimentação do dia — contendo funcionalidades de filtros de pesquisa por data, turma, justificativa ou nome — e outro para a página de atualização do cardápio semanal. Abaixo desses campos, em vermelho, há um *hiperlink* para uma página de tutorial de cadastro de novos administradores. Na Figura [25b](#page-44-0), encontra-se a versão desta página para dispositivos móveis:

<span id="page-44-0"></span>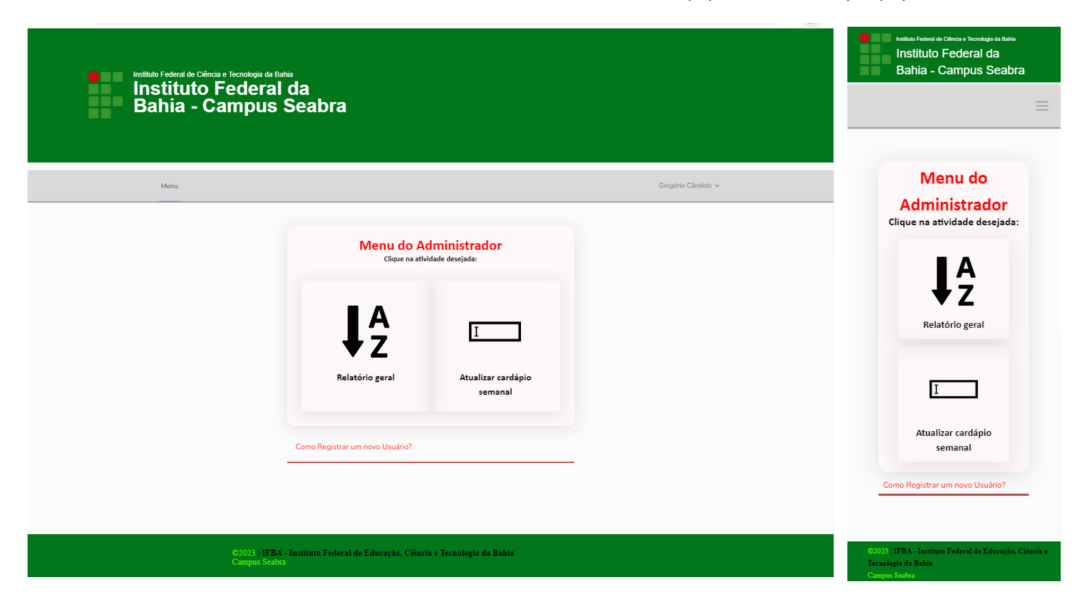

Figura 25 – Página Administrador. Versões (a) desktop / (b) mobile

Fonte: Próprio autor.

Na seguinte página de tutorial (Figura [26a](#page-45-0)) há a explicação breve de como os administradores podem registrar, com autonomia, novos gerenciadores do aplicativo. Nele, há um hiperlink destacado em vermelho que leva à página de registro de novos usuários. Na Figura [26b](#page-45-0), mostra-se também como é a versão dessa página para dispositivos móveis:

<span id="page-45-0"></span>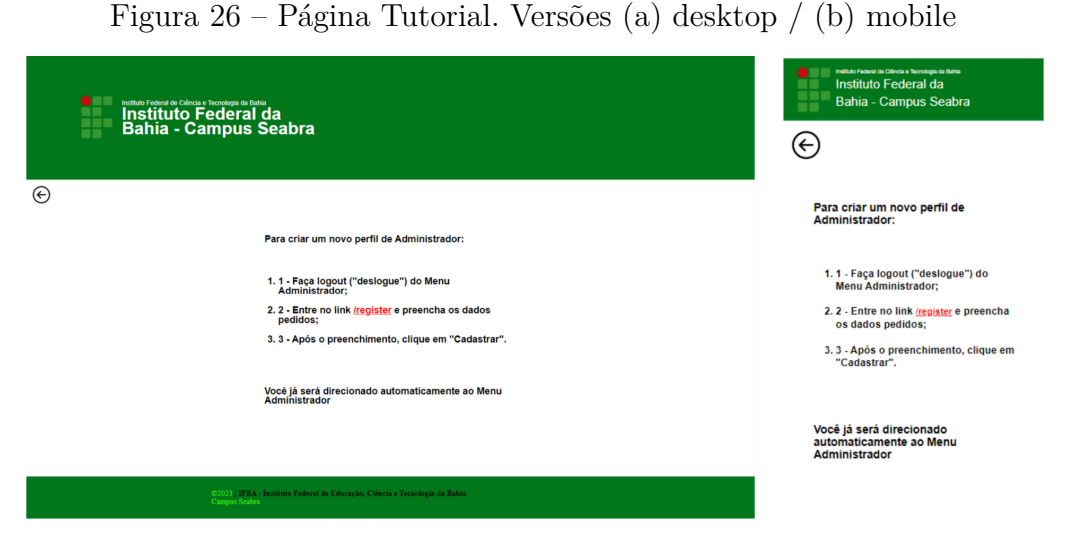

Fonte: Próprio autor.

Na página de registro (Figura [27\)](#page-45-1) de novos administradores, há um formulário com a identidade visual do Campus, solicitando o cadastro de nome de usuário, nome, e-mail, senha e confirmação da senha.

<span id="page-45-1"></span>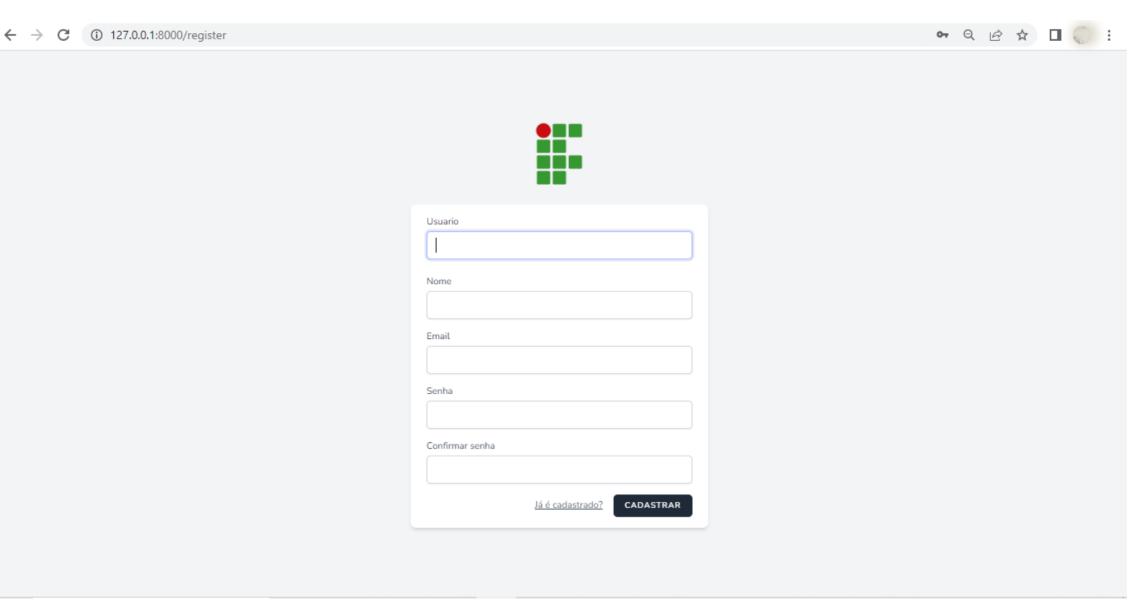

Figura 27 – Cadastro de administradores.

Fonte: Próprio autor.

Quando acessado, o relatório geral (Figura [28a](#page-46-0)) já apresenta os registros de alimentação do dia atual, entretanto, através do filtro "Data", o administrador poderá filtrar a data dos cadastros seguindo o modelo ANO-MÊS-DIA, visualizando os registros referentes, sempre em ordem alfabética.

Pelo filtro "Nome", o administrador poderá encontrar os discentes através da escrita de um nome completo ou apenas parte de um nome, se necessário. Com o campo "Turma", é possível filtrar os dados pela pesquisa escrita do código de turma. Finalmente, pelo campo "Justificativa", é possível filtrar os dados pela justificativa de permanência do aluno — seja pelo transporte escolar, contra-turno ou outro motivo plausível, como TCC, estágio ou atividades extracurriculares. Todos esses filtros também funcionam ao mesmo tempo, no caso de pesquisas mais específicas entre os registros. Na Figura [28b](#page-46-0), há a visualização desse relatório por dispositivos móveis.

<span id="page-46-0"></span>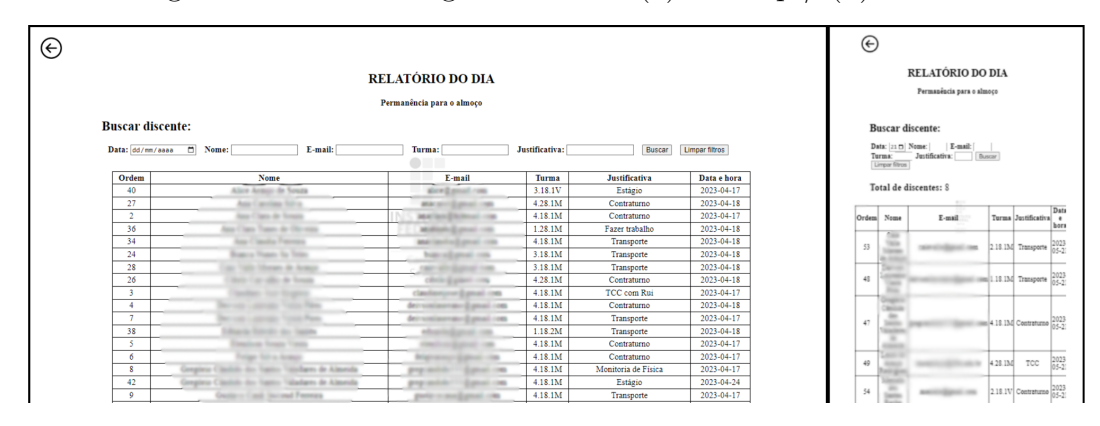

Figura 28 – Relatório geral. Versões (a) desktop / (b) mobile

Fonte: Próprio autor.

Na seguinte aba de Atualizar Cardápio (Figura [29a](#page-47-0)), o administrador consegue preencher manualmente os campos de cada dia da semana com suas respectivas refeições. Na Figura [29b](#page-47-0), também está exposta a sua versão móvel. Como trabalho futuro, pretendese implementar opções pré-definidas para que os administradores já possam selecionar e inserir, garantindo a agilização desse processo.

<span id="page-47-0"></span>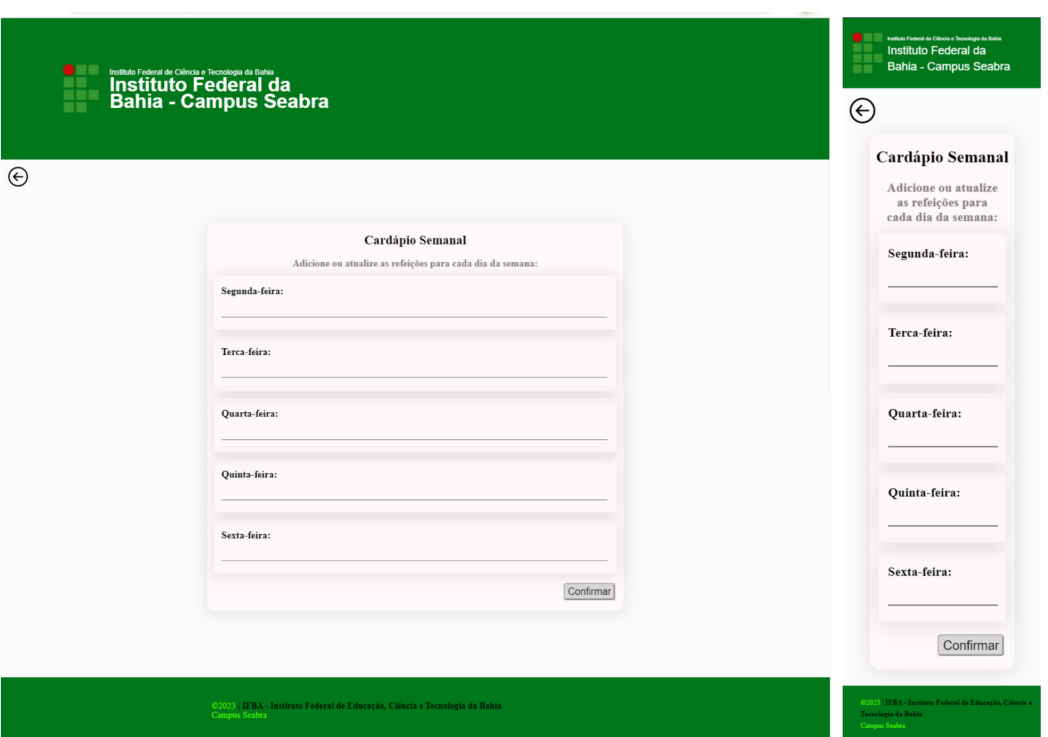

Figura 29 – Atualizar Cardápio. Versões (a) desktop / (b) mobile

Fonte: Próprio autor.

### <span id="page-47-1"></span>4.5 Validação profissional

Em de abril de 2023, foi realizada uma reunião com a equipe e dois colaboradores do Refeitório Estudantil para uma avaliação profissional do aplicativo, sendo eles: a nutricionista Alice Araújo de Souza e servidor Rômulo Alves dos Anjos Lopes. Nessa reunião, o protótipo do aplicativo foi apresentado e manuseado para levantamento de feedbacks sobre o desempenho das funcionalidades, qualidade de estilização e sugestões de possíveis melhorias.

A partir da reunião, obteve-se um retorno bastante positivo de ambos profissionais, que se entusiasmaram em procurar entender melhor os oferecimentos da aplicação e possibilitaram uma discussão produtiva de possibilidades e melhorias, fossem elas de imediata implementação ou como trabalhos futuros.

Dentre as sugestões que foram levantadas e já posteriormente inseridas no aplicativo, estão:

• A configuração de visualização dos registros de inscrição para o almoço no dia atual (Figura [31\)](#page-48-1), já que, anteriormente, ao acessar o relatório geral, os registros totais — de todas as referentes datas — eram listados (Figura [30\)](#page-48-0);

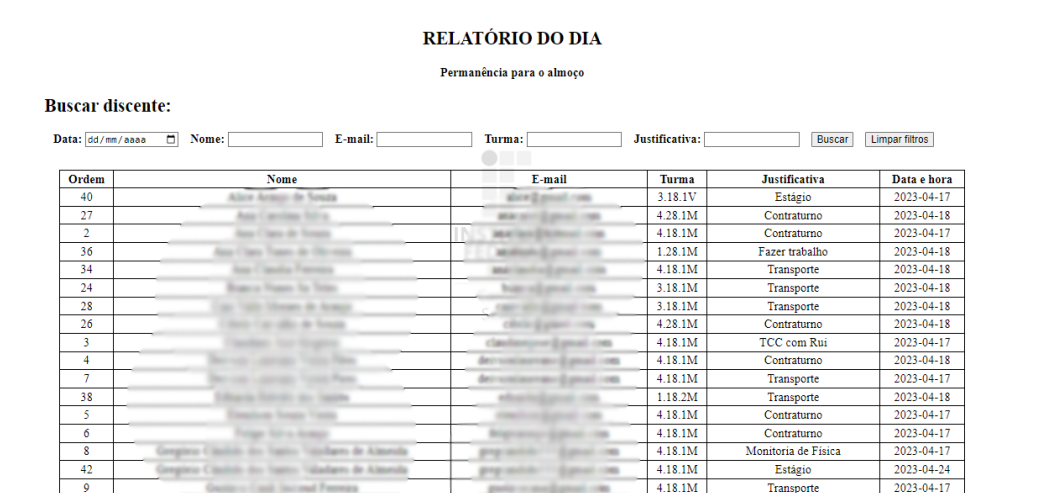

Figura 30 – Relatório geral antes da validação profissional.

Fonte: Próprio autor.

Figura 31 – Relatório geral depois da validação profissional.

<span id="page-48-1"></span> $\odot$ 

<span id="page-48-0"></span> $\odot$ 

#### RELATÓRIO DO DIA Permanência para o almoço

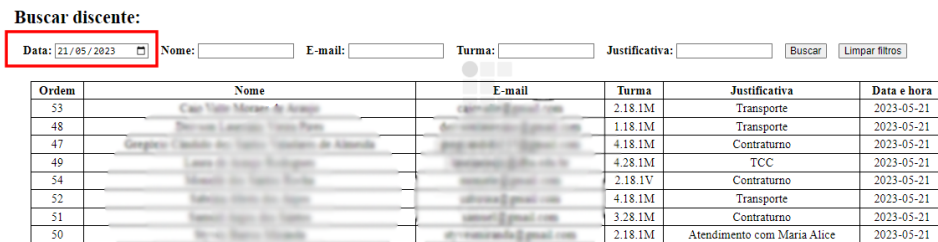

Fonte: Próprio autor.

• Implementar um somatório dos registros filtrados no topo da página (Figura [32\)](#page-49-0), já que ambos os administradores entrevistados relataram que no dia a dia precisam fazer essa contagem manualmente;

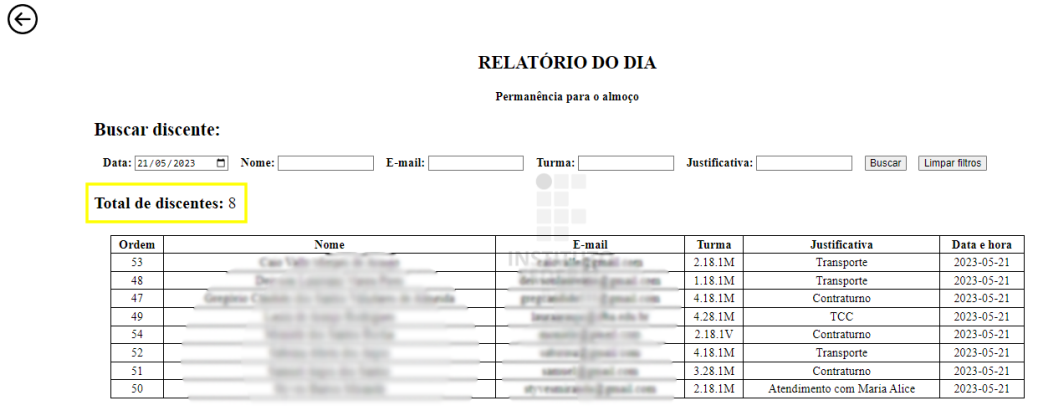

<span id="page-49-0"></span>Figura 32 – Segundo ajuste do relatório geral depois da validação profissional.

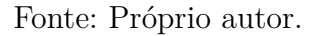

• Inserção de imagens e elementos que tornassem mais dinâmica e leve a experiência de usabilidade no aplicativo. Nas seguintes figuras, há a exposição das páginas Formulário (Figura [33\)](#page-49-1) e cardápio semanal (Figura [34\)](#page-50-0) antes desse ajuste;

<span id="page-49-1"></span>Figura 33 – Formulário, antes da validação. Versões (a) desktop / (b) mobile

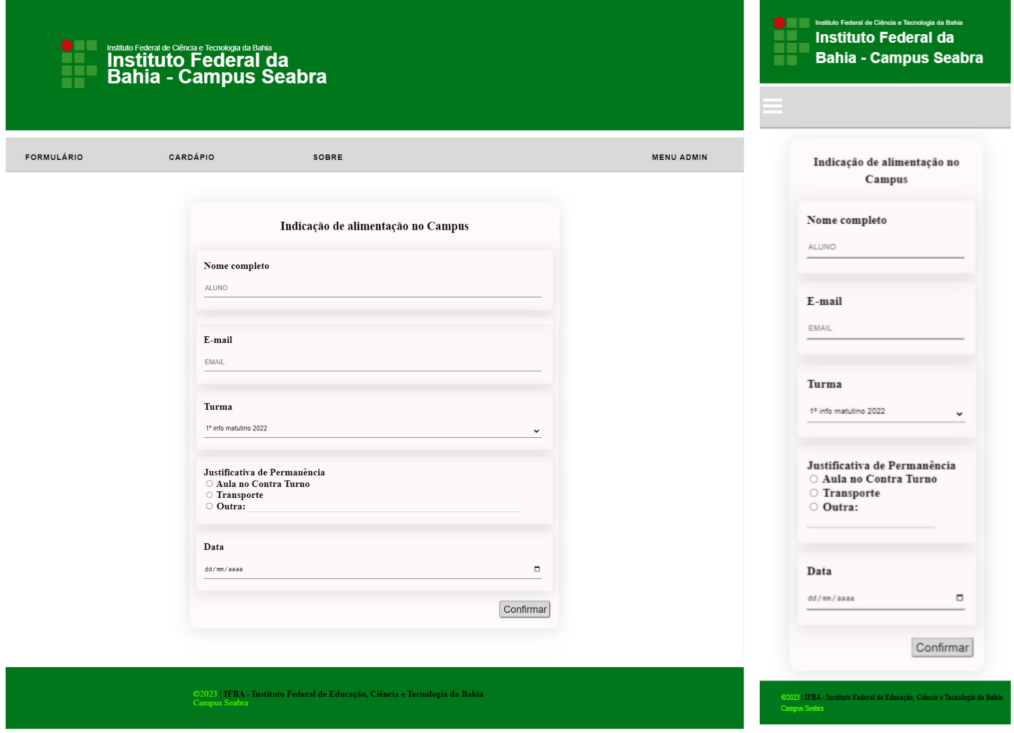

Fonte: Próprio autor.

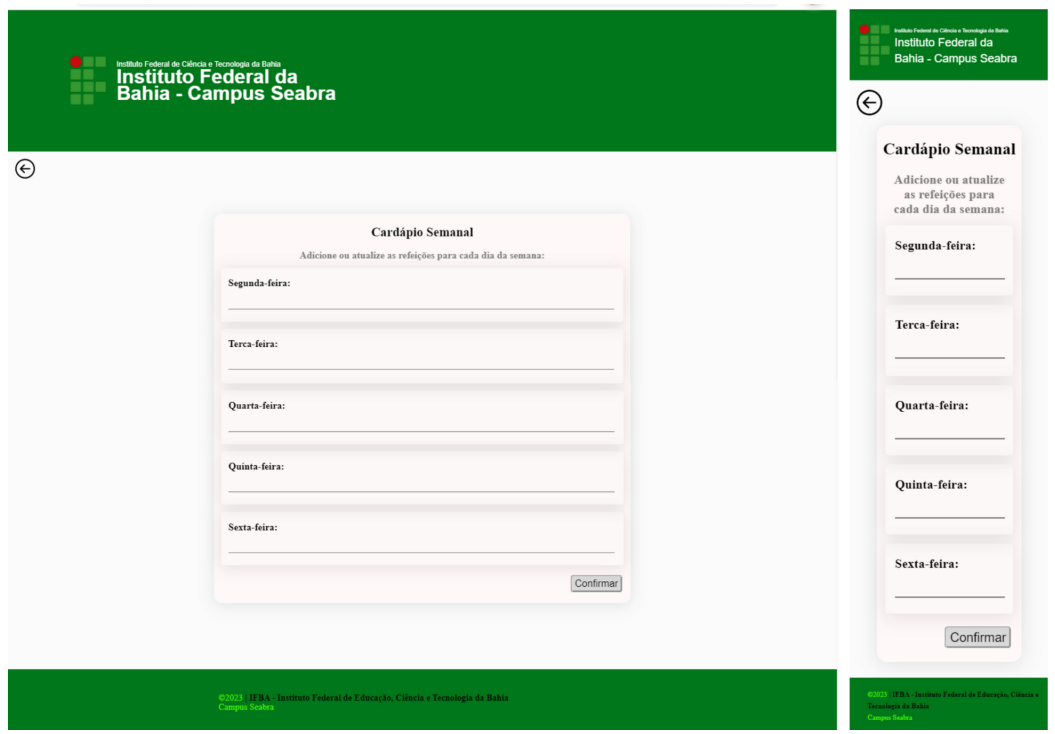

<span id="page-50-0"></span>Figura 34 – Cardápio, antes da validação. Versões (a) desktop / (b) mobile

Fonte: Próprio autor.

• Ajuste da tabela de cardápio para disposição vertical ao invés de horizontal como exposto na Figura [35.](#page-50-1)

Figura 35 – Cardápio disposto horizontalmente. Versão desktop.

<span id="page-50-1"></span>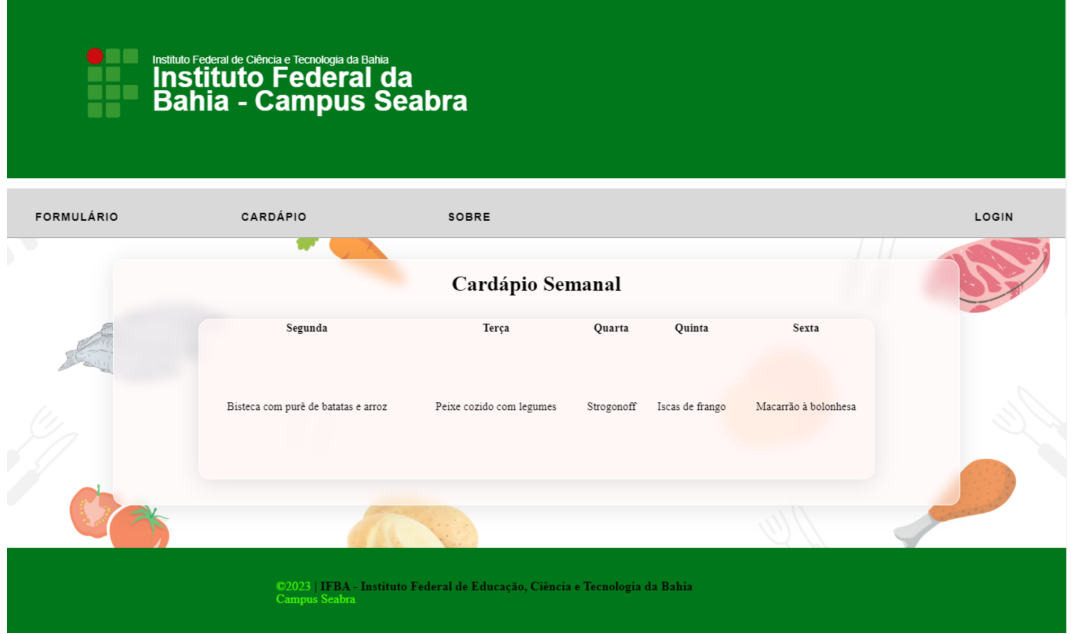

Fonte: Próprio autor.

Algumas características do aplicativo também foram bastante elogiadas na avaliação profissional, podendo-se destacar alguns exemplos: o primeiro tange à natureza do aplicativo, que é um PWA, portanto, é possível de ser utilizado no celular pelos alunos e administradores, além de ser responsivo, garantindo a praticidade dos responsáveis pelo refeitório poderem gerí-lo pelo celular com o único requisito de possuírem internet para isso.

Outro ponto prestigiado foi a presença dos filtros múltiplos dentro do relatório diário. Ambos profissionais ficaram contentes com a ideia de obter a filtragem dos registros de forma mais direta e completa, parecida com a utilização do Google Forms.

Por fim, após realizar a validação, a dupla concluiu que o aplicativo oferece soluções concretas para a gestão do Refeitório Estudantil no Campus Seabra, evidenciando sua eficácia e utilidade. Além disso, a sua implementação gerou uma rica discussão sobre possíveis melhorias a serem realizadas no futuro, demonstrando o potencial de aprimoramento contínuo e a capacidade do aplicativo em impulsionar mudanças positivas na realidade do refeitório.

# <span id="page-52-0"></span>5 Conclusão

O propósito central deste projeto consistiu no desenvolvimento de um protótipo de aplicativo que oferecesse aos(às) alunos(as) do IFBA - Campus Seabra a praticidade de confirmar sua presença no almoço de forma online, bem como uma visualização conveniente do cardápio semanal. Além disso, o trabalho buscou simplificar o gerenciamento desses registros pela administração do setor alimentício, e esses resultados foram norteados pelo estudo inicial realizado pela dupla sobre os processos internos de inscrição e gerenciamento das refeições.

A construção do sistema foi realizada ao longo de pouco mais de um ano, intercalando o desenvolvimento do aplicativo utilizando a biblioteca Laravel, as linguagens PHP, HTML, CSS e JavaScript, além da realização de diversos testes simultâneos; finalizada essa etapa, foi sendo feita a escrita dos seus processos e resultados. Nessa trajetória, diversas dificuldades foram enfrentadas, necessitando maior aprofundamento em sala de aula, pesquisa extracurricular e aproveitamento de recursos digitais para a resolução dos problemas. Entretanto, mesmo diante a tamanha dificuldade, a dupla perseverou e alcançou a finalização de um trabalho concreto, funcional e pragmático.

A dupla conseguiu desenvolver um protótipo de alta fidelidade, assim como planejado em um de seus objetivos específicos. Essa natureza de protótipo permitiu a sua apresentação funcional durante a validação profissional, obtendo feedbacks práticos e gerando discussão produtiva sobre as possibilidades de melhoria. Com isso, encontra-se cada vez mais próxima a possibilidade de implementação da ferramenta, visando estabelecer a independência do Campus de serviços externos.

A partir da execução deste trabalho, a dupla compreendeu os conceitos e práticas relacionados à Engenharia de Software, à programação de aplicações com bancos de dados, assim como adquiriu, também, maior experiência com os softwares utilizados, em que o processo de construção dentro de prazos estipulados permitiu uma valiosa capacitação prática e teórica relativamente improvável de ser explorada com aprofundamento fora do contexto do projeto. Portanto, observa-se o quão necessário e importante são as ações de pesquisa aplicada para a solução de problemas e otimização de processos no cenário estudantil.

Por fim, em todo o desenvolvimento desse trabalho, graças à Informática, a dupla obteve a valiosa oportunidade de aprimorar suas habilidades e conhecimentos, alcançando resultados para fazerem a diferença na sociedade.

### <span id="page-53-0"></span>5.1 Trabalhos futuros

Como trabalhos futuros, pretende-se implementar variadas melhorias para otimizar a aplicação de forma que ela esteja completa e efetivamente inserida no cotidiano do IFBA - Campus Seabra, como exemplo:

- Configuração de horário de abertura e fechamento de inscrições no formulário de refeição;
- Definição de um nome para o aplicativo que tenha afinidade com a cultura estudantil especificamente do Campus Seabra;
- Definição de um nome para o aplicativo que seja mais geral, na expectativa de uma possível expansão para outros campi;
- Integração do aplicativo com o SUAP para autenticação dos estudantes no momento da inscrição para o almoço, através do número de matrícula.
- Envio automático de confirmação da inscrição à refeição escolar pelo *e-mail*;
- Possibilitar campos ou pop-ups para coletar feedbacks dos estudantes sobre os alimentos já oferecidos em dias anteriores;
- Impedimento de mais de uma inscrição na mesma data, através da autenticação do estudante;
- Possibilitar campo para que discentes avisem os alimentos que não consomem.

Além disso, há a intenção de se disseminar o aplicativo, de forma a auxiliar outros campi da rede federal, bem como implementar criptografias de segurança e possibilitar a geração de gráficos para a exposição de dados de pessoas que almoçaram cada dia, como comparativos.

## Referências

<span id="page-54-9"></span><span id="page-54-0"></span>BRITO, G. C. de. *Carteirinha na mão: uma proposta de aplicativo para apoiar o fornecimento de refeições no IFBA - Campus Seabra*. Monografia — Instituto Federal de Educação, Ciência e Tecnologia da Bahia, Seabra, BA, Brasil, 2020. Citado 4 vezes nas páginas [26,](#page-26-4) [27,](#page-27-2) [28](#page-28-1) e [29.](#page-29-1)

<span id="page-54-15"></span>CHRISTUDAS, B.; CHRISTUDAS, B. *MySQL*. [S.l.]: Springer, 2019. Citado na página [33.](#page-33-4)

<span id="page-54-16"></span>CONVERSE, T.; PARK, J. *PHP: a bíblia*. [S.l.]: Gulf Professional Publishing, 2003. Citado na página [33.](#page-33-4)

<span id="page-54-5"></span>ELMASRI, R. et al. Sistemas de banco de dados. Pearson Addison Wesley São Paulo, 2005. Citado na página [20.](#page-20-3)

<span id="page-54-11"></span>FIGMA. *Figma*. 2023. [<https://www.figma.com/>.](https://www.figma.com/) Acessado em 08/08/2023. Citado na página [32.](#page-32-3)

<span id="page-54-13"></span>FLANAGAN, D. *JavaScript: o guia definitivo*. [S.l.]: Bookman Editora, 2004. Citado na página [32.](#page-32-3)

<span id="page-54-3"></span>FLOYD, C. A systematic look at prototyping. In: SPRINGER. *Approaches to prototyping*. [S.l.], 1984. p. 1–18. Citado na página [18.](#page-18-3)

<span id="page-54-7"></span>GABARDO, A. C. *Laravel para ninjas*. [S.l.]: Novatec Editora, 2017. Citado na página [22.](#page-22-2)

<span id="page-54-10"></span>GOMES, A. S.; GOMES, C. R. A. Classificação dos tipos de pesquisa em informática na educação. *Jaques, Patrícia Augustin*, 2019. Citado na página [30.](#page-30-3)

<span id="page-54-6"></span>HEUSER, C. A. *Projeto de Banco de Dados*. [S.l.]: 6a. edição, Editora Sagra Luzzato, 2009. Citado na página [21.](#page-21-1)

<span id="page-54-8"></span>HUME, D. *Progressive web apps*. [S.l.]: Simon and Schuster, 2017. Citado na página [23.](#page-23-2)

<span id="page-54-1"></span>INSTITUTO FEDERAL DA BAHIA. *Página Institucional*. 2023. [<https:](https://portal.ifba.edu.br/) [//portal.ifba.edu.br/>.](https://portal.ifba.edu.br/) Citado na página [13.](#page-13-1)

<span id="page-54-4"></span>KALINOWSKI, M. et al. *Engenharia de Software para Ciência de Dados: Um guia de boas práticas com ênfase na construção de sistemas de Machine Learning em Python*. [S.l.]: Casa do Código, 2023. Citado na página [20.](#page-20-3)

<span id="page-54-14"></span>LARAVEL. *Documentation*. 2023. [<https://laravel.com/docs/10.x>.](https://laravel.com/docs/10.x) Acessado em 05/05/2023. Citado na página [33.](#page-33-4)

<span id="page-54-12"></span>MACDONALD, M. *HTML5: The Missing Manual*. [S.l.]: O'Reilly Media, 2011. Citado na página [32.](#page-32-3)

<span id="page-54-2"></span>MARCONDES, R. S. Educação em saúde na escola. *Revista de Saúde Pública*, SciELO Brasil, v. 6, p. 89–96, 1972. Citado na página [17.](#page-17-3)

<span id="page-55-3"></span>NONNENMACHER, R. F. Estudo do comportamento do consumidor de aplicativos móveis. 2012. Citado na página [17.](#page-17-3)

<span id="page-55-11"></span>OLIVEIRA, F. C. S. et al. Um web app com elementos de u-learning e gamificação voltado ao contexto da pedagogia da alternância. *RENOTE*, v. 20, n. 2, p. 259–268, 2022. Citado na página [23.](#page-23-2)

<span id="page-55-7"></span>PAULISTA, U. E. *Prototipação de Software*. 2005. [<http://disciplinas.lia.ufc.br/es062/](http://disciplinas.lia.ufc.br/es062/arquivos/Captulo_8-Prototipacao.pdf) [arquivos/Captulo\\_8-Prototipacao.pdf>.](http://disciplinas.lia.ufc.br/es062/arquivos/Captulo_8-Prototipacao.pdf) Acessado em 05/05/2023. Citado 2 vezes nas páginas [19](#page-19-1) e [20.](#page-20-3)

<span id="page-55-2"></span>PEDRAZA, D. F. et al. Avaliação do programa nacional de alimentação escolar: revisão da literatura. *Ciência & saúde coletiva*, SciELO Brasil, v. 23, p. 1551–1560, 2018. Citado na página [17.](#page-17-3)

<span id="page-55-4"></span>PRESSMAN, R. S.; MAXIM, B. R. *Engenharia de software-9*. [S.l.]: McGraw Hill Brasil, 2021. Citado 4 vezes nas páginas [17,](#page-17-3) [18,](#page-18-3) [19](#page-19-1) e [20.](#page-20-3)

<span id="page-55-12"></span>PUTRA, Z. F. F.; AJIE, H.; SAFITRI, I. A. Designing a user interface and user experience from piring makanku application by using figma application for teens. *IJISTECH (International Journal of Information System and Technology)*, v. 5, n. 3, p. 308–315, 2021. Citado na página [32.](#page-32-3)

<span id="page-55-8"></span>RAMAKRISHNAN, R.; GEHRKE, J. *Database management systems*. [S.l.]: McGraw-Hill New York, 2003. v. 3. Citado na página [21.](#page-21-1)

<span id="page-55-13"></span>SILVA, M. S. *HTML5: a linguagem de marcação que revolucionou a web*. [S.l.]: Novatec Editora, 2019. Citado na página [32.](#page-32-3)

<span id="page-55-9"></span>SILVA, R. P. e. Suporte ao desenvolvimento e uso de frameworks e componentes. Instituto de Informática da Universidade Federal do Rio Grande do Sul., 2000. Citado na página [22.](#page-22-2)

<span id="page-55-6"></span>SOMMERVILLE, I.; SAWYER, P. Viewpoints: principles, problems and a practical approach to requirements engineering. *Annals of software engineering*, Springer, v. 3, n. 1, p. 101–130, 1997. Citado 2 vezes nas páginas [18](#page-18-3) e [19.](#page-19-1)

<span id="page-55-10"></span>TANDEL, S.; JAMADAR, A. Impact of progressive web apps on web app development. *International Journal of Innovative Research in Science, Engineering and Technology*, v. 7, n. 9, p. 9439–9444, 2018. Citado na página [23.](#page-23-2)

<span id="page-55-1"></span>TEODOSIO, S. de S.; PARENTE, D. P.; ALVES, F. R. V. As tecnologias da informação e comunicação como possibilidade para a gestão da informação no âmbito da política de assistência estudantil. *Revista Educar Mais*, v. 5, n. 4, p. 714–730, 2021. Citado na página [13.](#page-13-1)

<span id="page-55-0"></span>TIDD, J.; BESSANT, J. *Gestão da inovação-5*. [S.l.]: Bookman Editora, 2015. Citado na página [13.](#page-13-1)

<span id="page-55-5"></span>WAZLAWICK, R. *Engenharia de software: conceitos e práticas*. [S.l.]: Elsevier Editora Ltda., 2019. Citado na página [17.](#page-17-3)

<span id="page-56-0"></span>WESSEL, M.; THIES, F.; BENLIAN, A. The role of prototype fidelity in technology crowdfunding. *Journal of Business Venturing*, Elsevier, v. 37, n. 4, p. 106220, 2022. Citado na página [19.](#page-19-1)

<span id="page-56-1"></span>WILLERS, D. J.; AZAMBUJA, M. C. d. de. Sistema para identificação de defeitos e processamento de devolução de calçados. s.d. Citado na página [22.](#page-22-2)